# **Cuarto informe de avance**

# **Consultoría**

"Analizar, diseñar y desarrollar mejoras al Sistema de Información Geoespacial para las Unidades de Manejo Forestal, buscando integrarlo con los procesos actuales de SINAC, principalmente al manejo de expedientes forestales del sistema SICAF."

Presentado por MBA. Gustavo Madrigal

03 de julio de 2015

San José, Costa Rica

Informe MBA. Gustavo Madrigal **Página 1 del informe 2** 

## Tabla de contenido

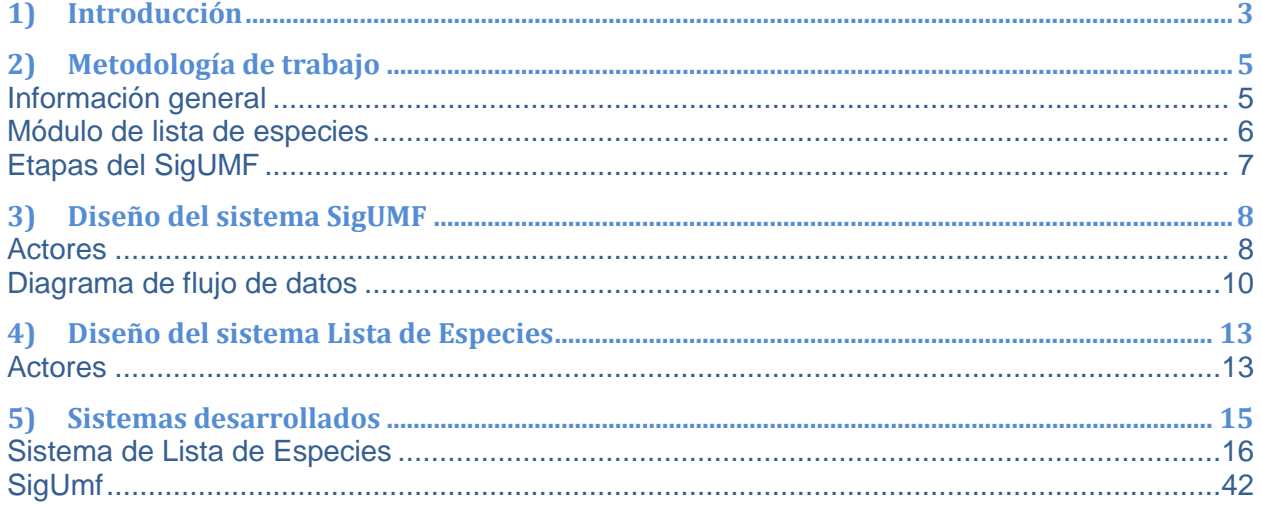

Informe MBA. Gustavo Madrigal

Página 2 del informe 2

# <span id="page-2-0"></span>**1) Introducción**

Este documento presenta el informe de avance número 4, que contiene lo referente a la finalización del sistema funcional SigUMF en sus dos partes: Lista de Especies y SigUMF.

El sistema SigUMF, es una herramienta para la captura de la información Silvicultural proveniente de los Planes de Manejo de Bosques, tramitados por el SINAC, como lo establece la Ley Forestal 7575 y su reglamento. A pesar que ya existe una plataforma de SigUMF, tal como se explica en los siguientes párrafos, se define necesario el desarrollo de un nuevo sistema, debido a que los cambios necesarios para implementar con éxito el sistema SigUMF, salen por completo del alcance propuesto originalmente para el SigUMF.

Un primer sistema para SigUMF fue desarrollado bajo la supervisión técnica (normativa y flujo) de la Gerencia de Desarrollo Forestal y financiado por el TCP 'XXX, de FAO. (FFFFF). El sistema fue desarrollado para permitir que los profesionales forestales que realizan planes de manejo forestal puedan enviar de manera digital toda la información requerida para el trámite de la solicitud de Plan de Manejo Forestal, de acuerdo con los "Principios, Criterios e indicadores para el Manejo Sostenible ", al código de prácticas y manual de procedimientos administrativos para el manejo policíclico de bosques naturales en Costa Rica 2009". De igual manera el manejo digital de toda la información de la solicitud para PMB les permite a los funcionarios de la AFE realizar revisión más ágil de la misma, así como organizar todos los datos silviculturales en una base de datos centralizada.

Sin embargo, una vez que se implementó su uso, se hizo evidente que el sistema debe ser mejorado, pues presenta una serie de limitaciones en la forma de capturar y manipular la información de los PMB. Lo anterior dificulta su uso por parte de los profesionales forestales y hace difícil el acceso de la información por parte de los funcionarios del SINAC.

Informe MBA. Gustavo Madrigal **Página 3 del informe 2** 

Adicionalmente, a partir de año 2011, el SINAC implementó el uso del SICAF (Sistema de Información para el Control del Aprovechamiento Forestal). Este sistema permite estandarizar, dar seguimiento y extraer estadísticas de las solicitudes de aprovechamiento de árboles en terrenos agropecuarios y sin bosque. El SICAF fue creado con una visión más integral de todo el proceso de trámite de los permisos, de acuerdo al Manual de Aprovechamiento (Directriz R-SINAC-028-2010) y permite cargar y extraer información de una manera más ágil, así como una mejora en las capacidades de supervisión y control de estas solicitudes. Por las características de este sistema, se ha determinado que es conveniente que el SIGUMF sea integrado al SICAF, con las adaptaciones requeridas para capturar y tramitar solicitudes de la complejidad de un Plan de Manejo Bosques.

Como parte del programa de reducción de emisiones ante el Fondo Cooperativo del Carbono de los Bosques (FCPF), Costa Rica debe asegurar la no-reversión y la permanencia del carbono almacenado en los bosques, sistemas agroforestales y productos maderables. Para este efecto, se requiere de un sistema de monitoreo y mecanismos de verificación. Uno de los mecanismos de verificación y de control es el sistema de cadena de custodia del Sistema Nacional de Áreas de Conservación (SINAC). Este mecanismo enlaza los permisos de aprovechamiento que se otorgan en tierras forestales con el transporte de madera a nivel nacional. El mecanismo permite contabilizar la cantidad de madera transportada y compararlo con la cantidad de madera aprovechada (con permiso). Esto implica que el mecanismo también permite hacer estimaciones sobre la extracción de madera sin permisos de aprovechamiento.

La operación de la cadena de custodia requiere de herramientas ágiles y en línea para el manejo de información a nivel nacional. Sobre ésta tema, el SINAC ha generado el SIG-UMF (Sistema digital de información geográfica de unidades de manejo forestal). El SIG-UMF es una plataforma que debe actualizarse a la normativa reguladora y debe ser integrado a los demás sistemas de información del SINAC. Actualmente, el SIG-UMF está desvinculado de los demás sistemas. Lograr el enlace de estos sistemas fortalecería la verificación de la legalidad de la madera proveniente de bosques. En este sentido, el SIG-UMF permite al SINAC conocer si se está extrayendo madera de áreas de bosque inscritas en el programa de pago por servicios ambientales o en actividades REDD+ y si ésta madera circula o es transportada.

Informe MBA. Gustavo Madrigal **Página 4 del informe 2** 

En este informe, se describen inicialmente los sistemas a trabajar para el sistema SigUMF, los cuales son dos: Sistema de Lista de Especies centralizada, y el SigUMF. Posterior a su breve descripción, se incluyen las capturas de los sistemas terminados.

Vale mencionar que el sistema SigUMF permite integrar información de planes de PSA y del SICAF, así como integrarse al flujo de permiso y entrega de placas y guías que maneja actualmente el sistema SICAF.

# <span id="page-4-0"></span>**2)Metodología de trabajo**

Se realizaron cuatro sesiones de trabajo, se utilizó el método de entrevista abierta semidirectiva y la discusión de grupo. Se generó el espacio para que los funcionarios de SINAC y Fundecor expusieran sus necesidades y sus expectativas.

Para generar la herramienta se utilizará el modelo basado en prototipos (modelo de desarrollo evolutivo) que consiste en construir un prototipo en poco tiempo que represente los aspectos del software que serán visibles para el cliente o el usuario final, el prototipo será evaluado por el cliente para una retroalimentación; gracias a ésta se refinarán los requisitos del software que se desarrollará. Se genera una integración cuando el prototipo se ajusta para satisfacer las necesidades del cliente.

Se genera un ciclo con las siguientes etapas: 1) plan rápido, 2) modelado, diseño rápido, 3) construcción del Prototipo, 4) desarrollo, entrega y retroalimentación. El ciclo se repite hasta que se logren los objetivos generales de la contratación, en ese punto se hace la entrega final.

#### <span id="page-4-1"></span>**Información general**

En las reuniones, se define un ciclo del proceso de solicitud para cada solicitud de PMB para el SigUMF. El proceso sería como el presentado a continuación:

Informe MBA. Gustavo Madrigal **Página 5 del informe 2** 

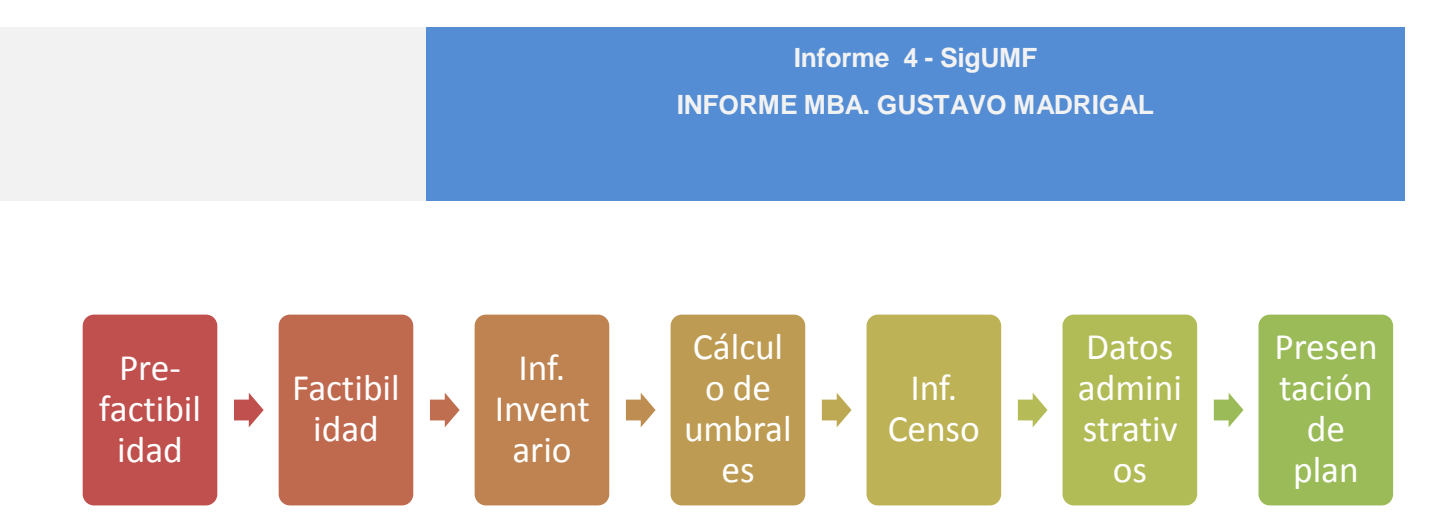

En términos generales, se logra determinar la necesidad de al menos módulos, uno para el manejo de las solicitudes de PMB, otro para la lista de especies centralizada, un módulo de control de usuario. Conforme se desarrolle la definición del sistema, o el análisis del mismo, pueden llegar a verse necesarios más módulos.

#### <span id="page-5-0"></span>**Módulo de lista de especies**

El módulo de lista de especies es planificado para ser una lista unificada, la cual maneje ciertos datos básicos como familia, género, especie y sub-especie, así como datos adicionales, tales como nombres comunes, distribución mundial y local, entre otros.

Este módulo debe tanto ser consultable por personas externas (Consulta pública) y descargable, como también tener posibilidad de integración con otros sistemas (Api de interconexión para consultas).

Las especies registradas se deben poder registrar, modificar, así como de las siguientes operaciones sin que se afecte la integridad información ingresada en los sistemas "clientes" hasta el momento del cambio:

- a) Dividir una familia / genero /especie en dos o más.
- b) Unir varias familias / géneros / especies en una nueva familia / género / especie.
- c) Unir varias familias / géneros / especies en una familia / genero / especie existente.

Todas las operaciones y modificaciones sobre las especies, deben manejar versiones. Así mismo, los cambios en las versiones no deberían afectar el funcionamiento de sistemas externos que utilicen la información de la lista de especies .

Lo referente a perfiles, se han detectado hasta el momento tres perfiles principales

Informe MBA. Gustavo Madrigal **Página 6 del informe 2** 

- a) Usuario público. El usuario que realiza la consulta pública. Este perfil se subdivide en dos
- a. Básicos. Usuarios públicos con consultas básicas.
- b. Avanzados. Usuarios públicos con consultas avanzadas.
- b) Usuario sinac. Son usuarios con cuenta para el módulo, los cuales pueden editar campos secundarios de las especies y realizar solicitudes de modificaciones a los curadores.
- c) Usuario curador. Son usuarios con privilegios para administrar y crear especies, familias, etc.

Queda pendiente definir el protocolo para los cambios en una especie.

### <span id="page-6-0"></span>**Etapas del SigUMF**

El SigUMF constaría entonces, de las etapas siguientes:

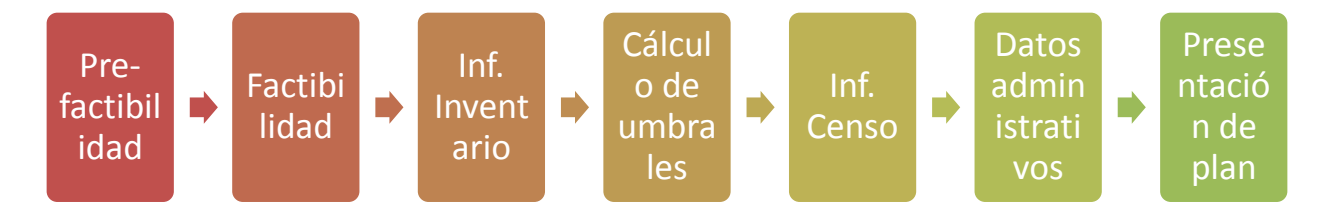

Ver más detalles en el informe primero del SigUMF.

#### Informe MBA. Gustavo Madrigal **Página 7 del informe 2**

# <span id="page-7-0"></span>**3)Diseño del sistema SigUMF**

Considerando la información que se presentó en los informes anteriores, se definió el diseño para el sistema presentado a continuación.

#### <span id="page-7-1"></span>**Actores**

Se definieron los siguientes actores para el sistema SigUMF. Estos actores o perfiles, deberán ser mapeados posteriormente para asociar los mismos con las cuentas de usuario de los sistemas SICAF actuales.

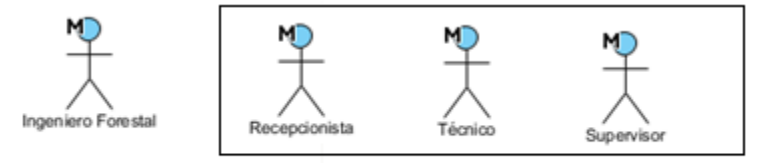

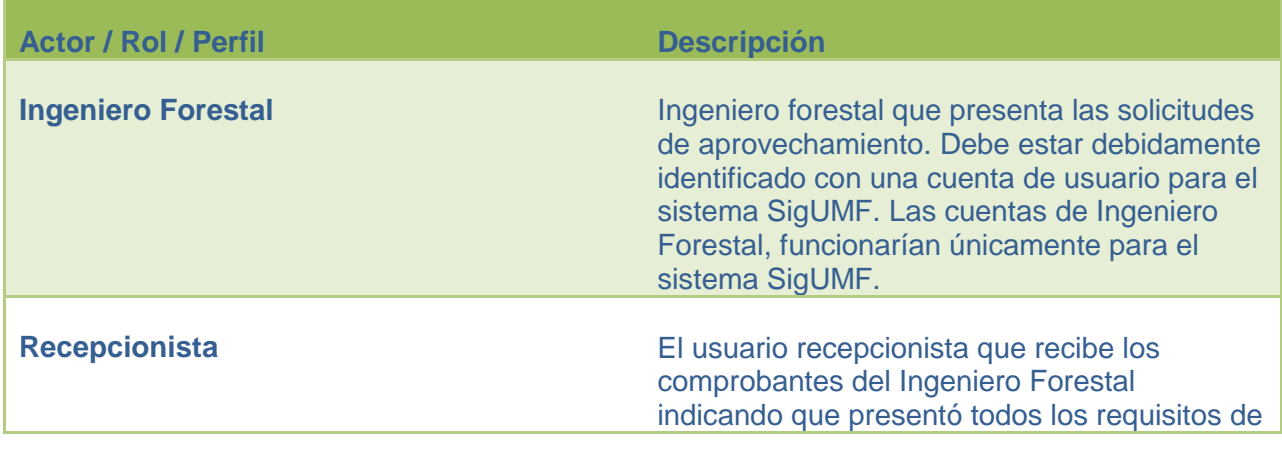

Informe MBA. Gustavo Madrigal **Página 8 del informe 2** 

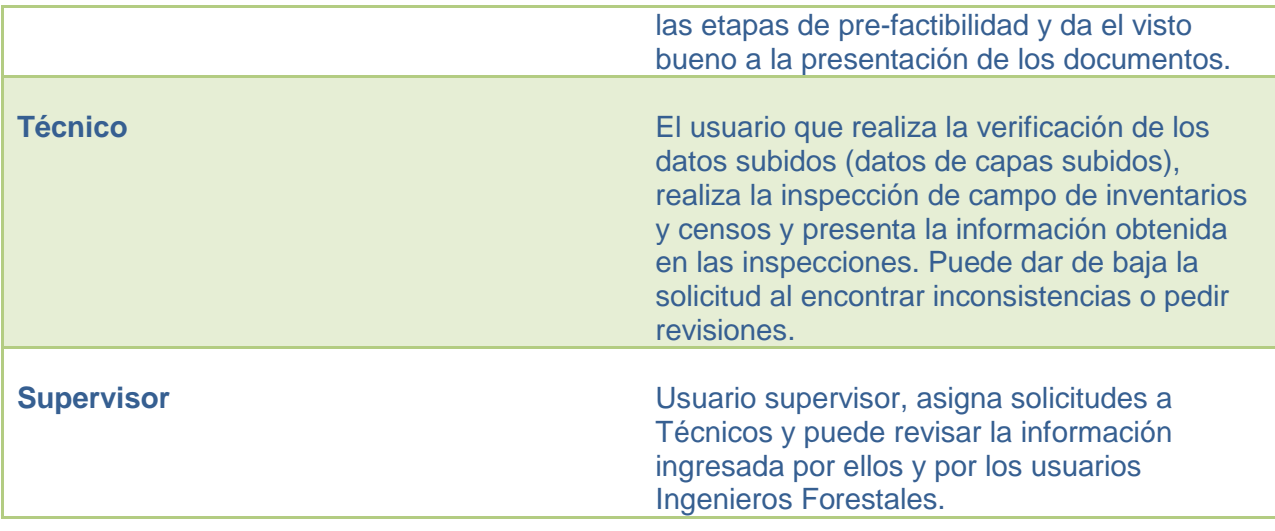

Informe MBA. Gustavo Madrigal **Página 9 del informe 2** 

## <span id="page-9-0"></span>**Diagrama de flujo de datos**

Para lograr cumplir lo analizado durante las reuniones, se diseña el siguiente diagrama de flujo de datos para el sistema de SigUMF

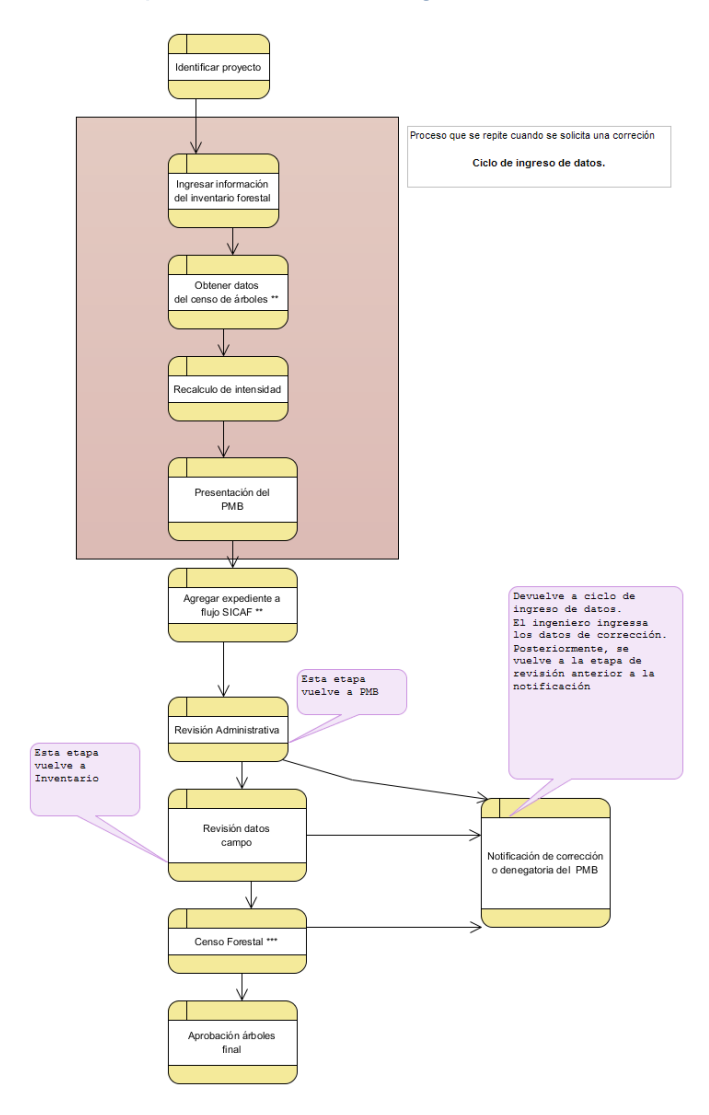

Informe MBA. Gustavo Madrigal **Página 10 del informe 2** 

#### Detalle del diagrama:

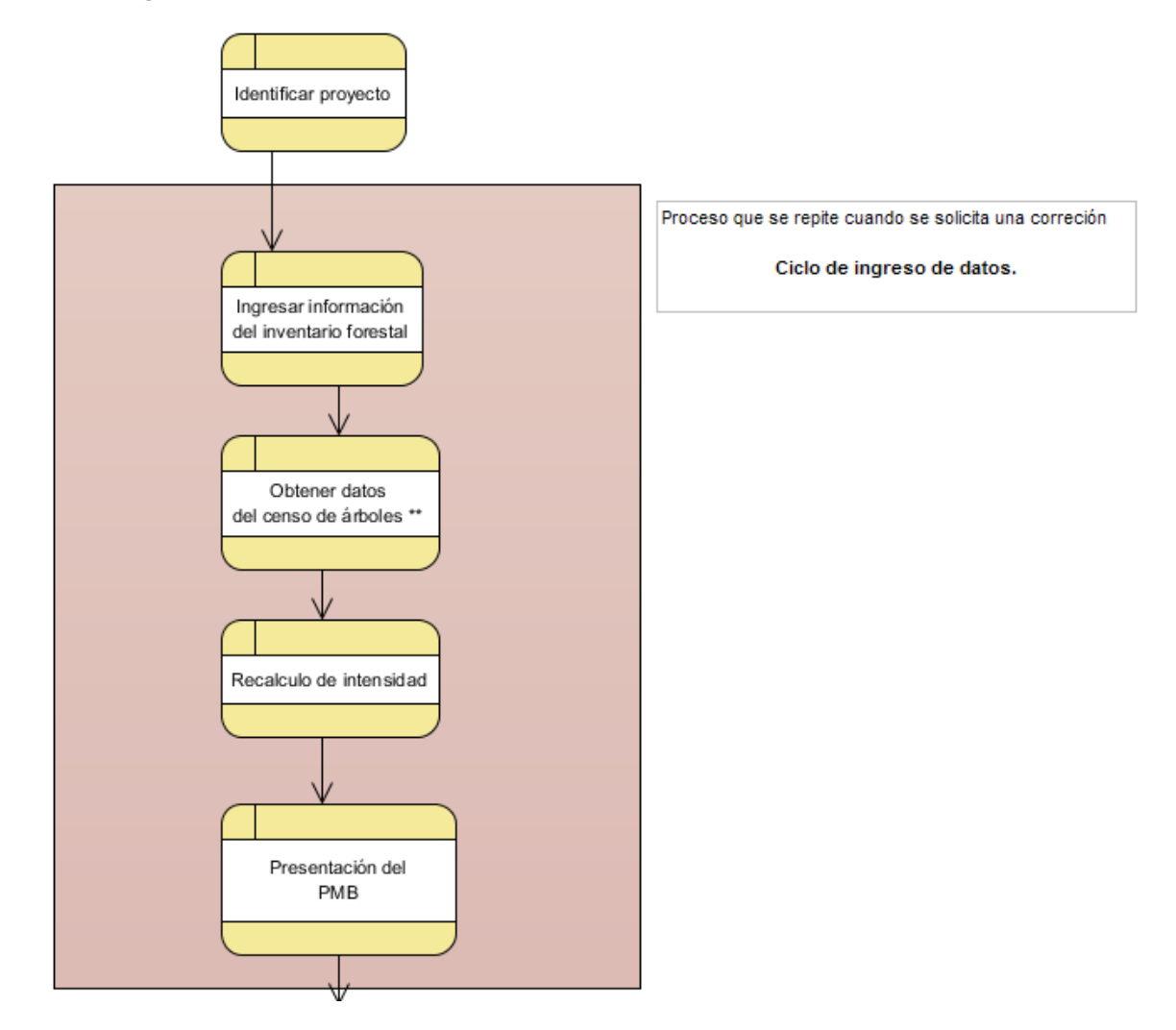

Informe MBA. Gustavo Madrigal **Página 11 del informe 2** 

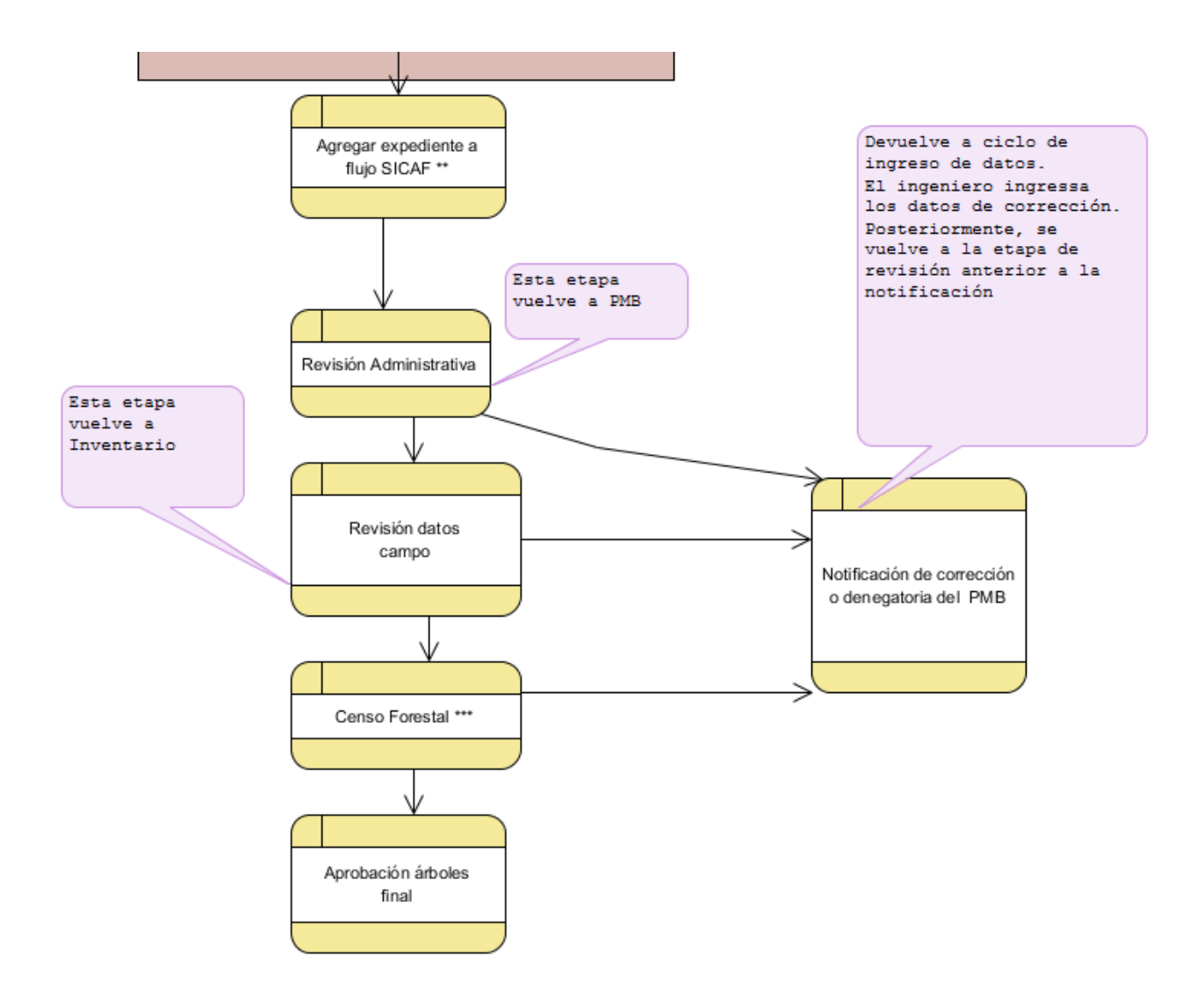

#### Informe MBA. Gustavo Madrigal **Página 12 del informe 2**

# <span id="page-12-0"></span>**4)Diseño del sistema Lista de Especies**

Considerando la información que se presentó en los informes anteriores, se definió el diseño para el sistema presentado a continuación.

#### <span id="page-12-1"></span>**Actores**

Se definieron los siguientes actores para el sistema Lista de Especies.

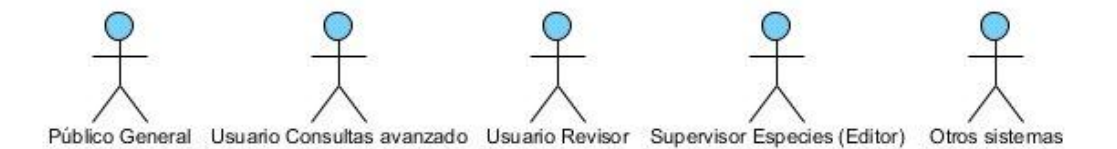

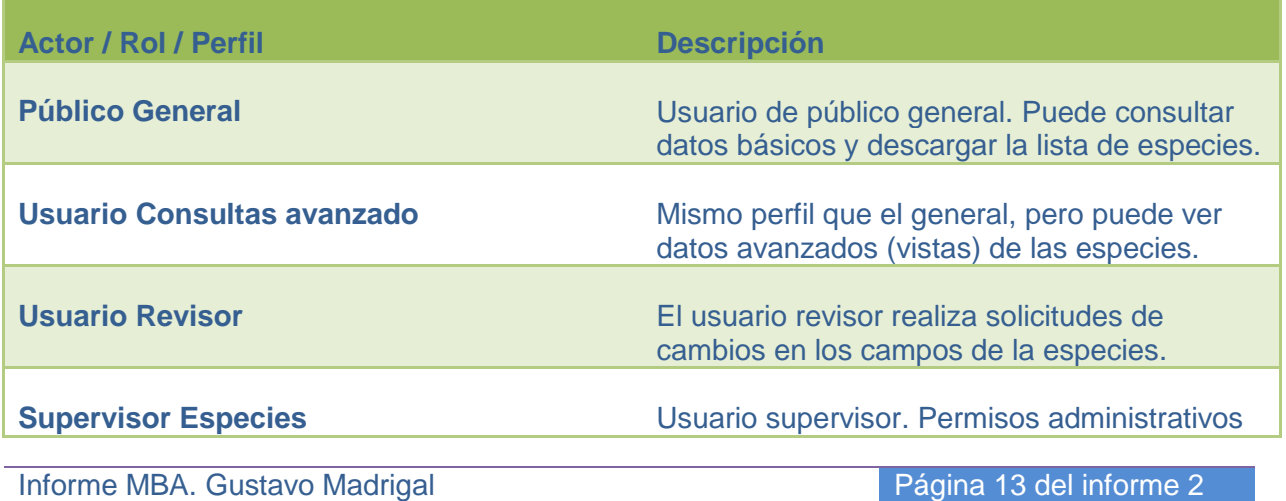

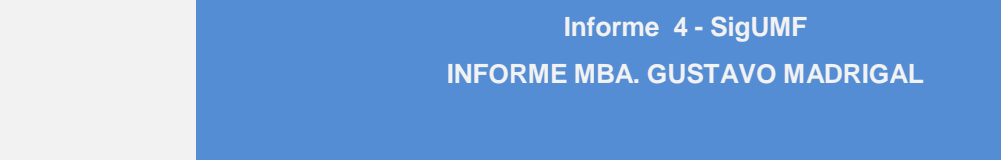

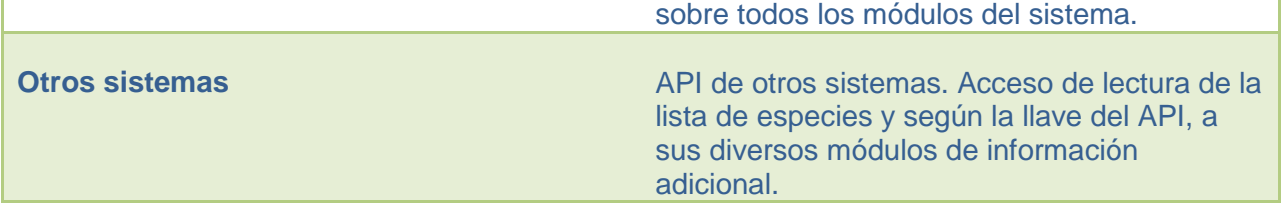

Informe MBA. Gustavo Madrigal **Página 14 del informe 2** 

# <span id="page-14-0"></span>**5)Sistemas desarrollados**

Para la función del sistema de SigUMF se requería la creación de dos subsistemas, el primero la lista de especies, base para manejo de especies, módulos de datos acoplados a cada especie y API de interconexión para otros sistemas. Así como también el sistema central de SigUMF para manejo de los planes UMF e interconexión con el sistema de Lista de Especies y al SICAF.

Informe MBA. Gustavo Madrigal **Página 15 del informe 2** 

#### <span id="page-15-0"></span>**Sistema de Lista de Especies**

El sistema centralizado de Lista de especies permite la administración de la lista de especies, así como la integración de módulos adicionales por cada especie. Así también, un API de interconexión con otros sistemas para su consulta.

El sistema de lista de especies puede ser accesado en el siguiente URL:

http://especies-sinac.addax.cc/

Usuario: sinac@sinac.go.cr

Contraseña: lsd92JF01!

A continuación algunas capturas del sistema desarrollado.

Informe MBA. Gustavo Madrigal **Página 16 del informe 2** 

## Página principal

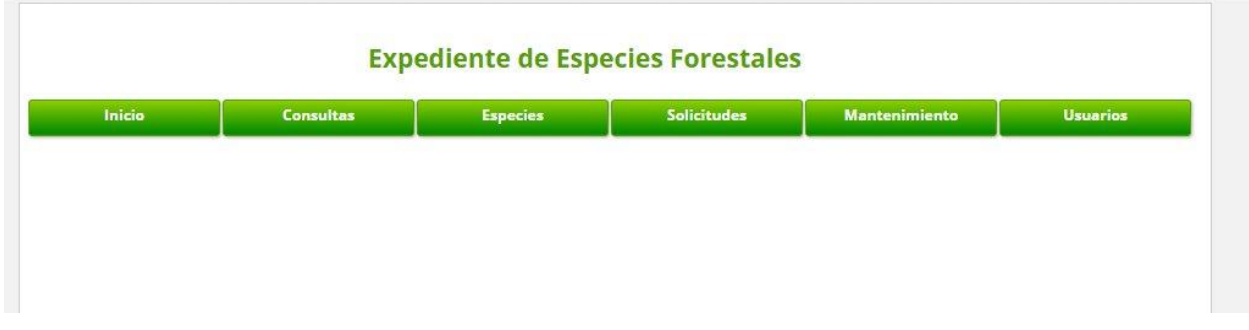

## Consulta de especies

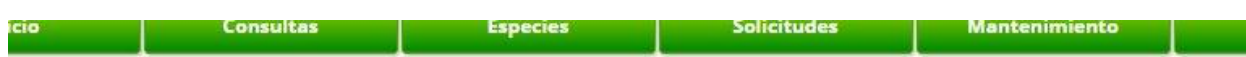

# **Consulta de especies**

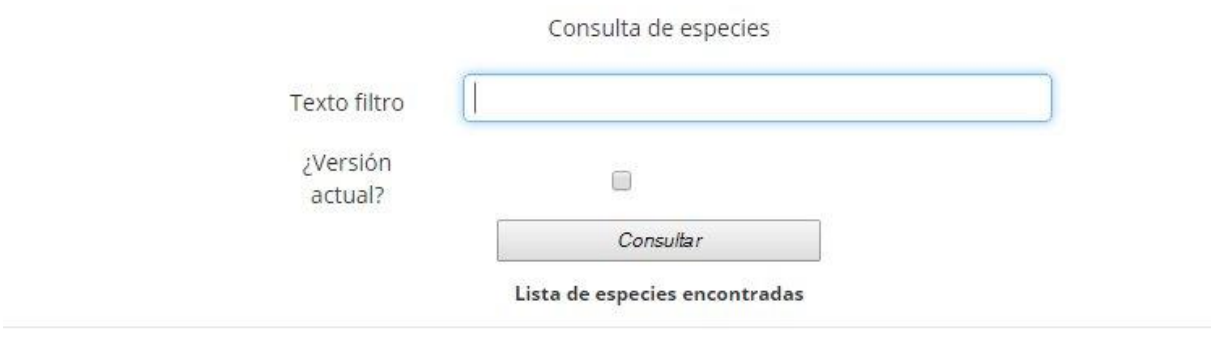

Informe MBA. Gustavo Madrigal **Página 17 del informe 2** 

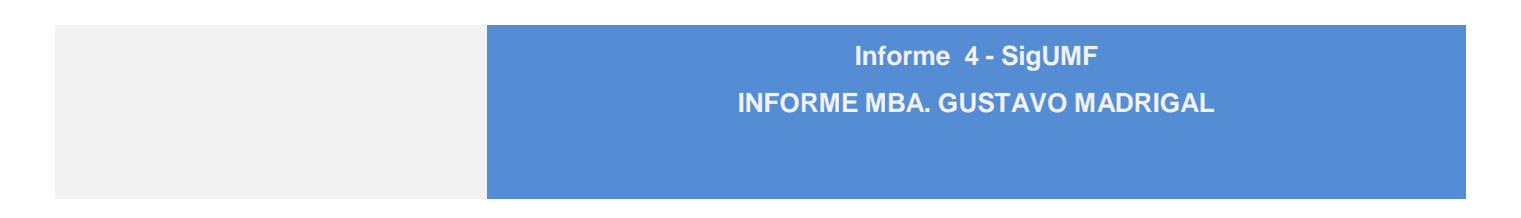

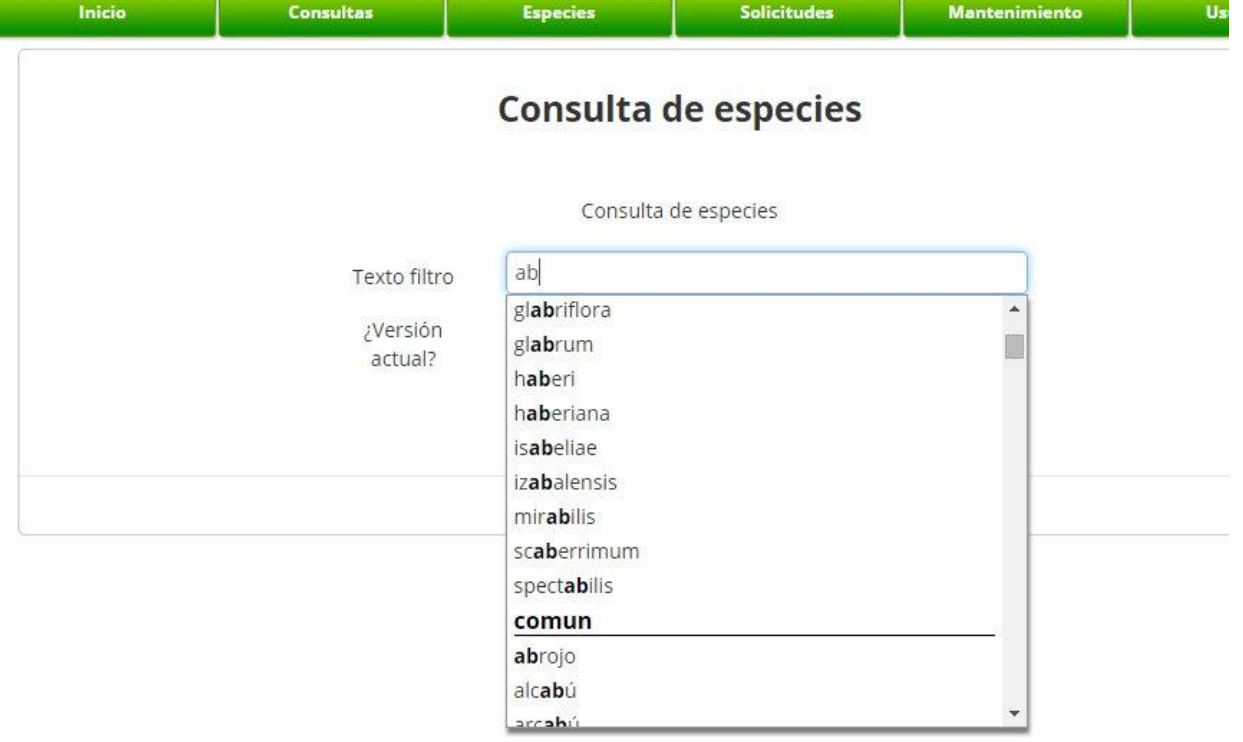

Informe MBA. Gustavo Madrigal **Página 18 del informe 2** 

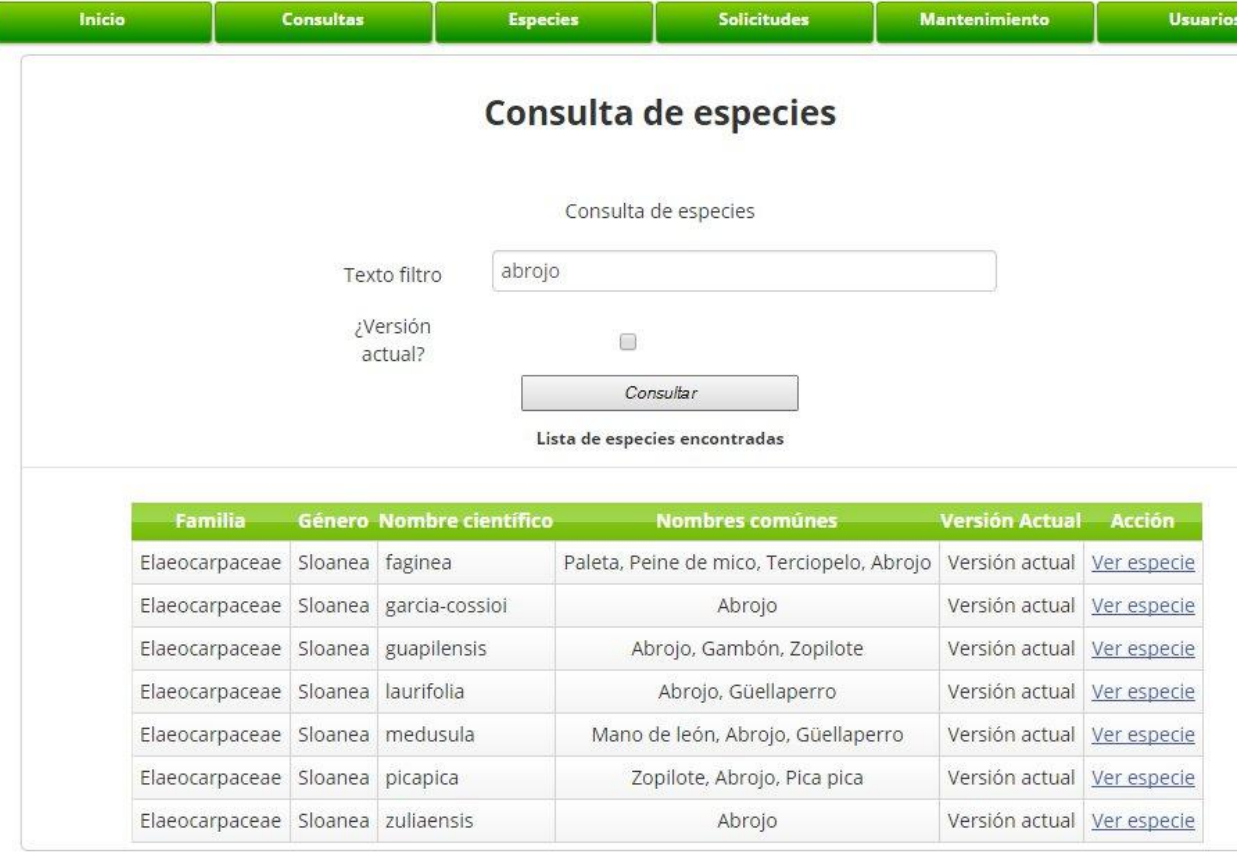

### Vista de una especie

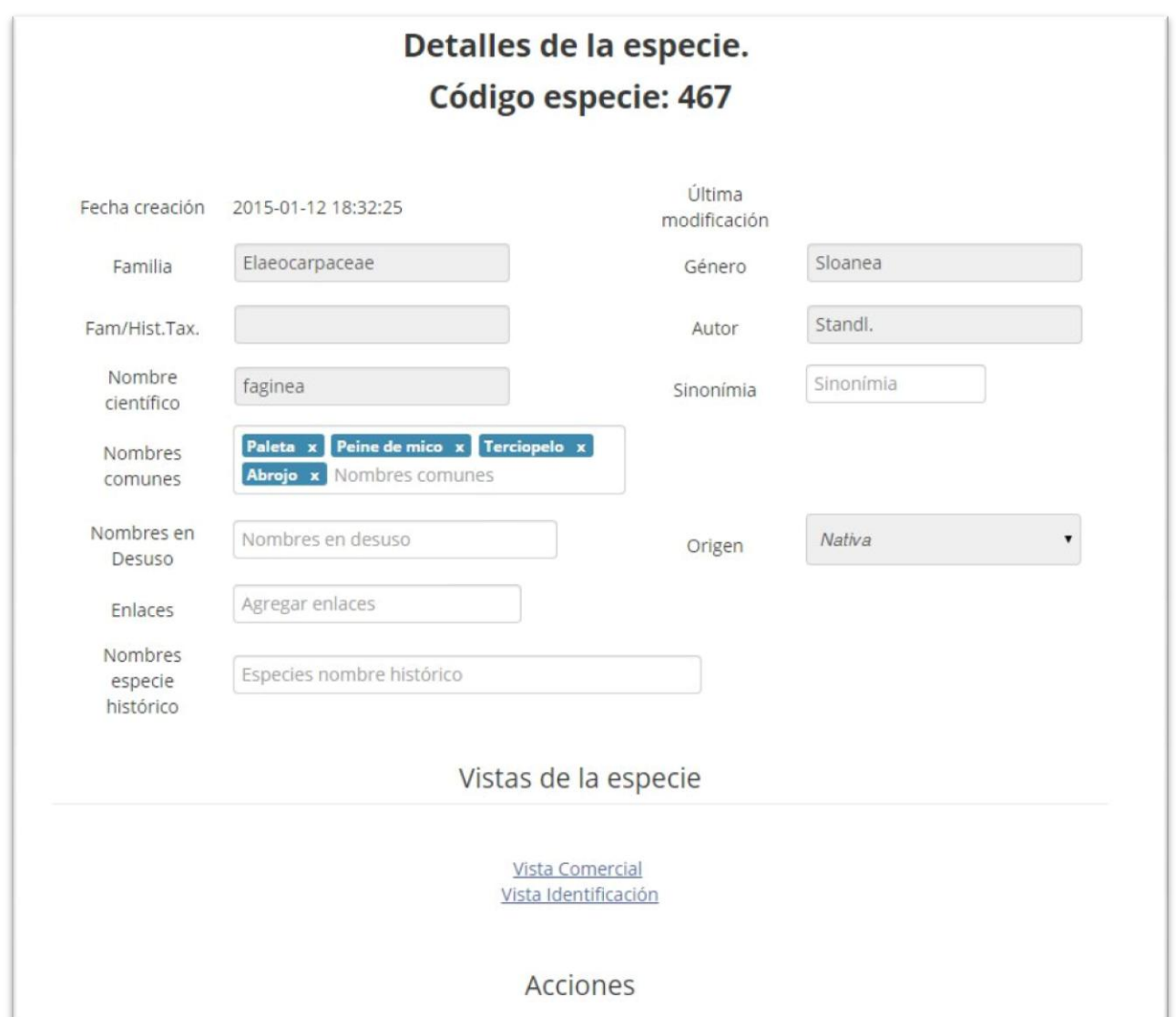

Informe MBA. Gustavo Madrigal **Página 20 del informe 2** 

## Vistas de la especie

Vista Comercial Vista Identificación

#### Acciones

**Editar Especie Historial Especie** 

Informe MBA. Gustavo Madrigal **Página 21 del informe 2** 

#### Vista (Perfil) Identificación

# Vista Identificación

# Código especie: 467<br>Familia: Elaeocarpaceae<br>Género: Sloanea Especie: faginea

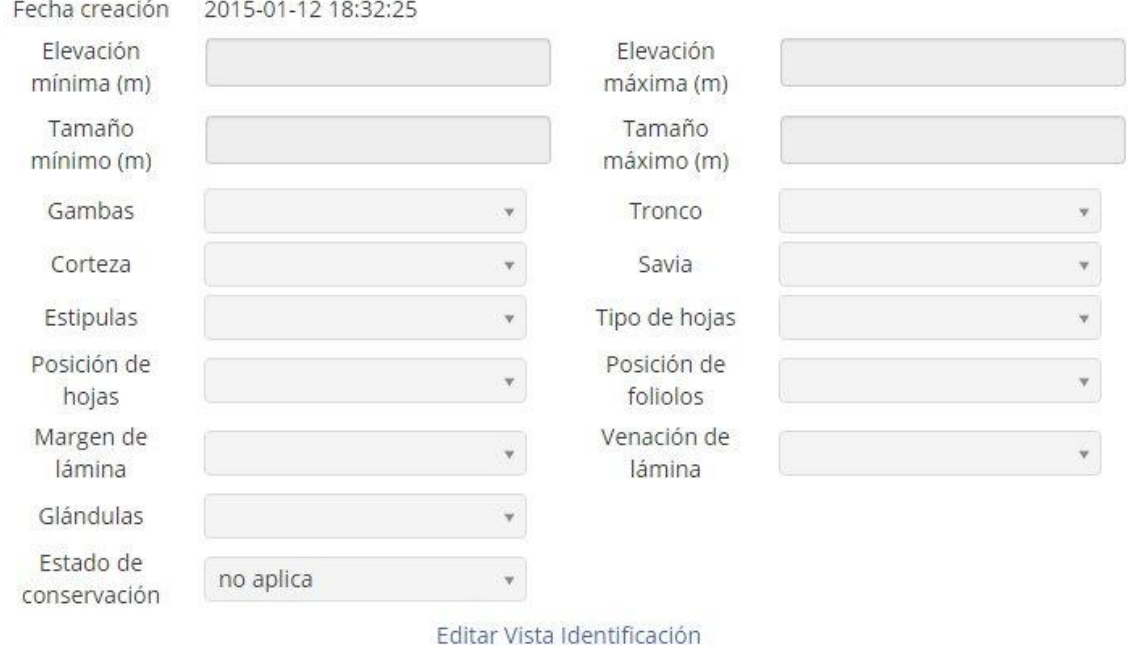

Informe MBA. Gustavo Madrigal **Página 22 del informe 2** 

# **Vista comercial**

Familia: Elaeocarpaceae<br>Género: Sloanea<br>Especie: faginea

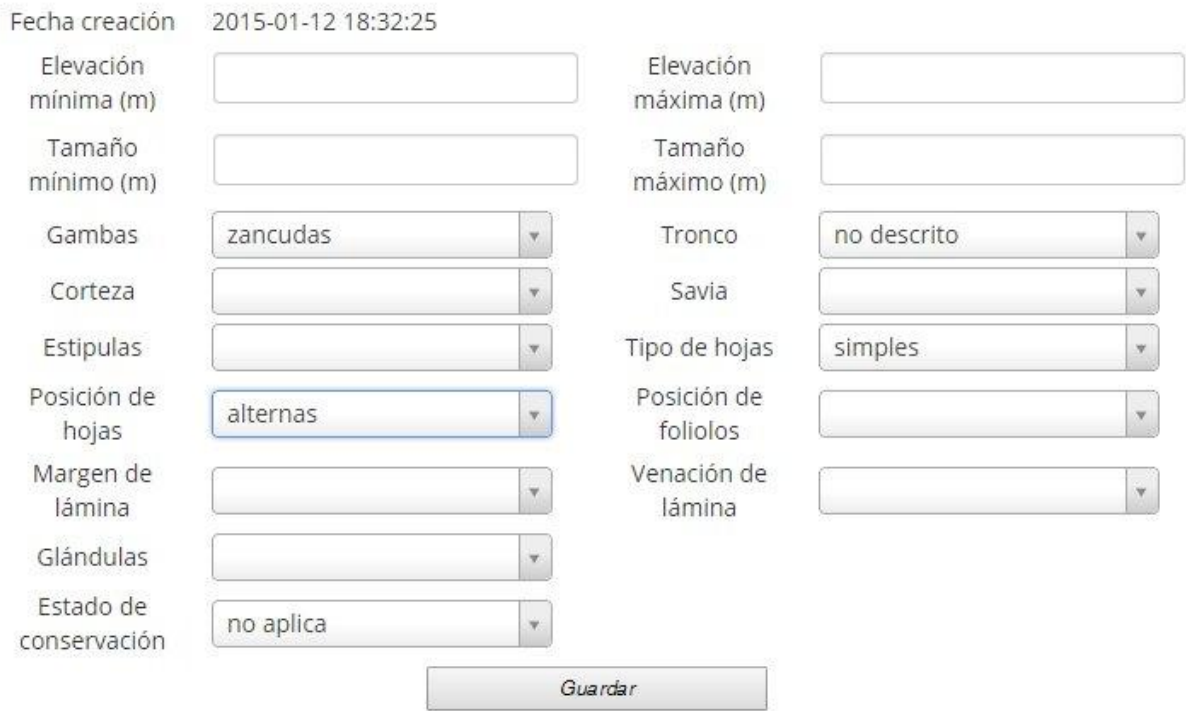

Informe MBA. Gustavo Madrigal **Página 23 del informe 2** 

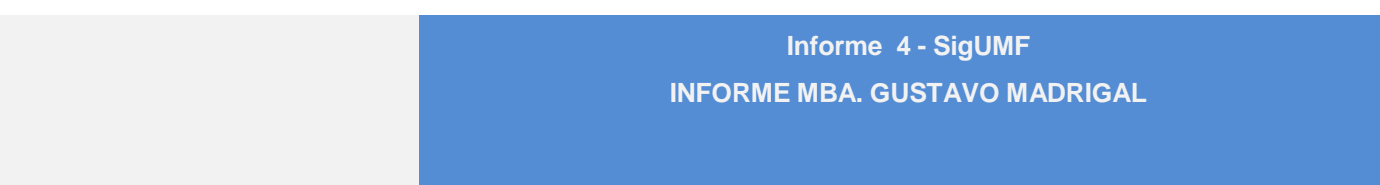

## Vista (Perfil) comercial

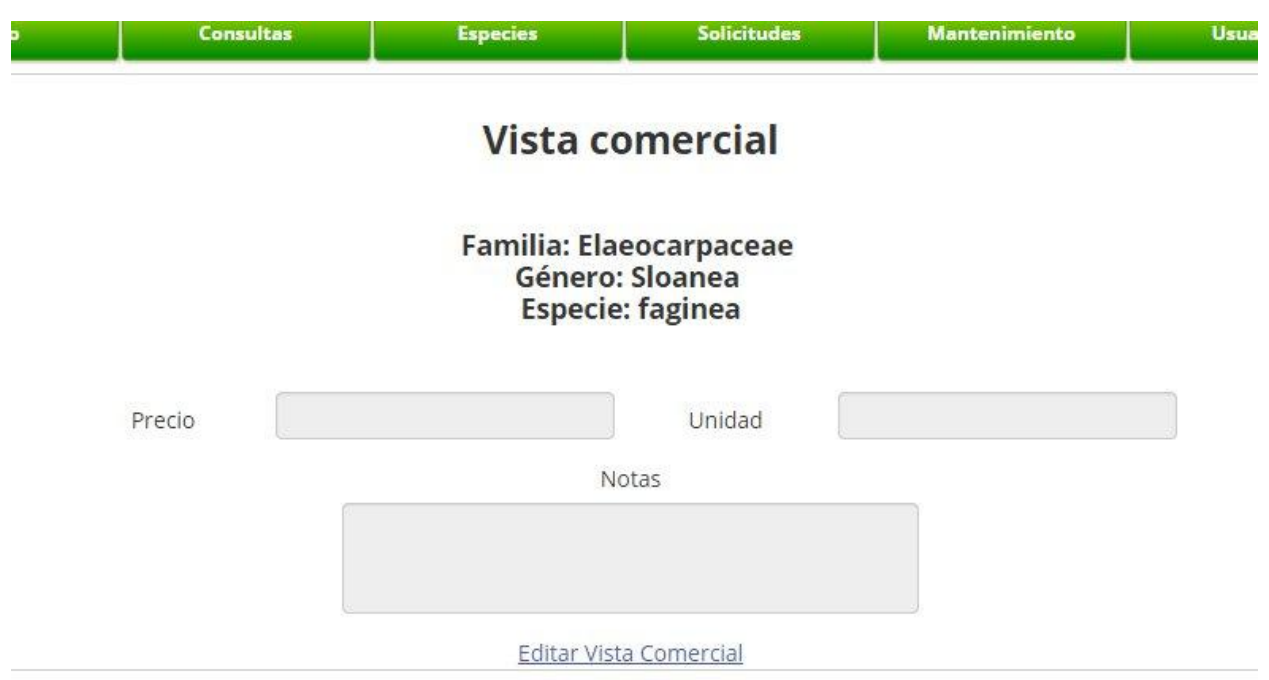

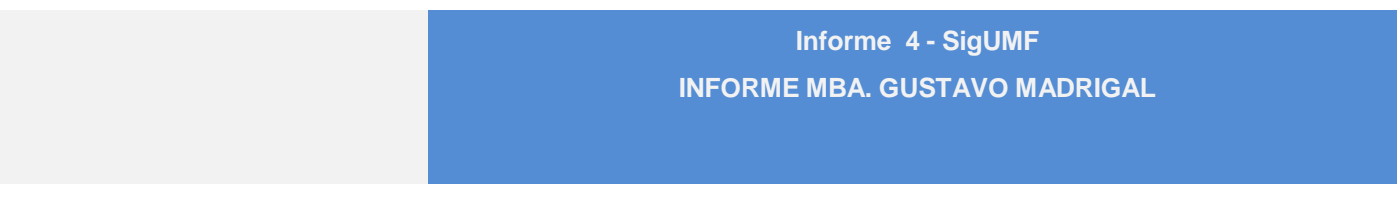

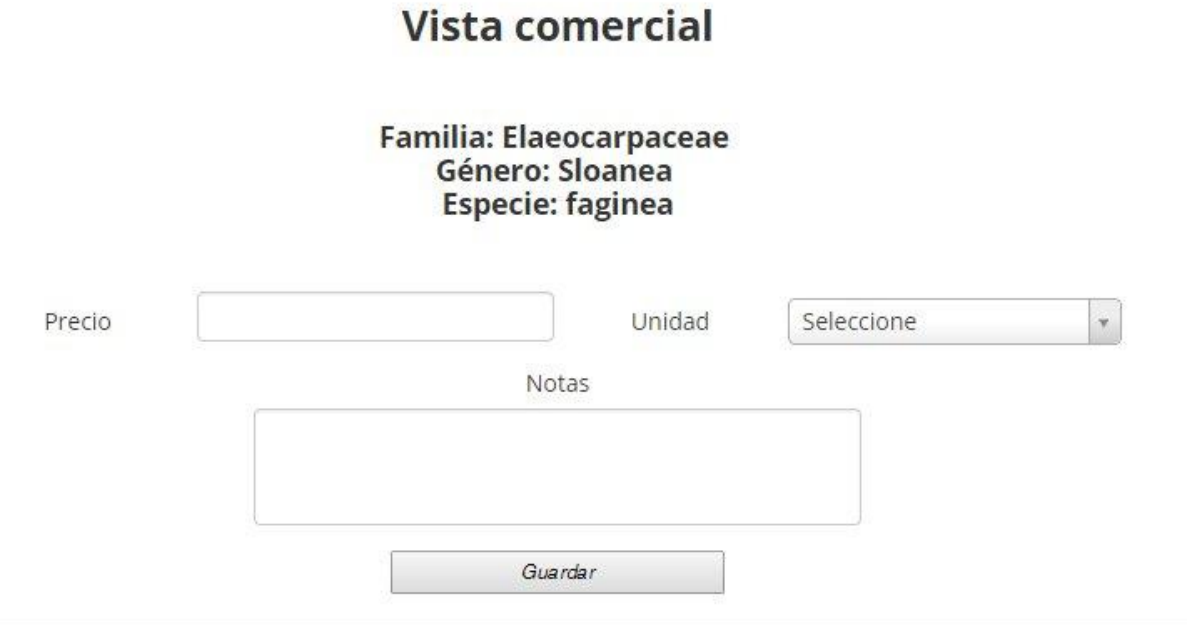

Informe MBA. Gustavo Madrigal **Página 25 del informe 2** 

#### Modificación de una especie

# Modificación de especie

En los campos de nombres comunes, nombres en desuso y enlaces, agregue varios separando con coma. Para eliminar simplemente haga clic en la x sobre cada hilera agregada.

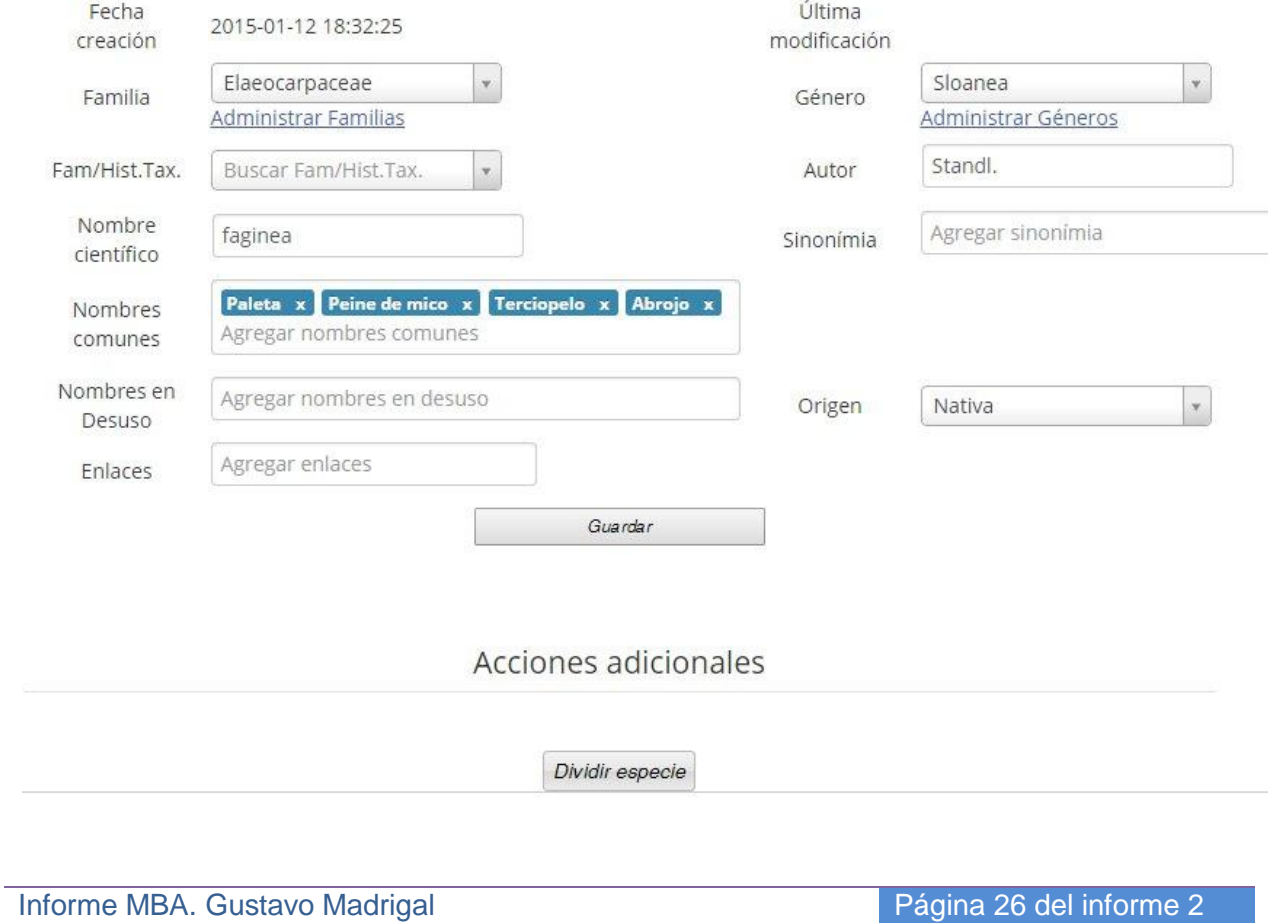

#### Agregar nuevas especies

## **Agregar especies**

#### La especie no forma parte de la lista de especies actual. La misma no puede ser modificada.

En los campos de nombres comunes, nombres en desuso y enlaces, agregue varios separando con coma. Para eliminar simplemente haga clic en la x sobre cada hilera agregada.

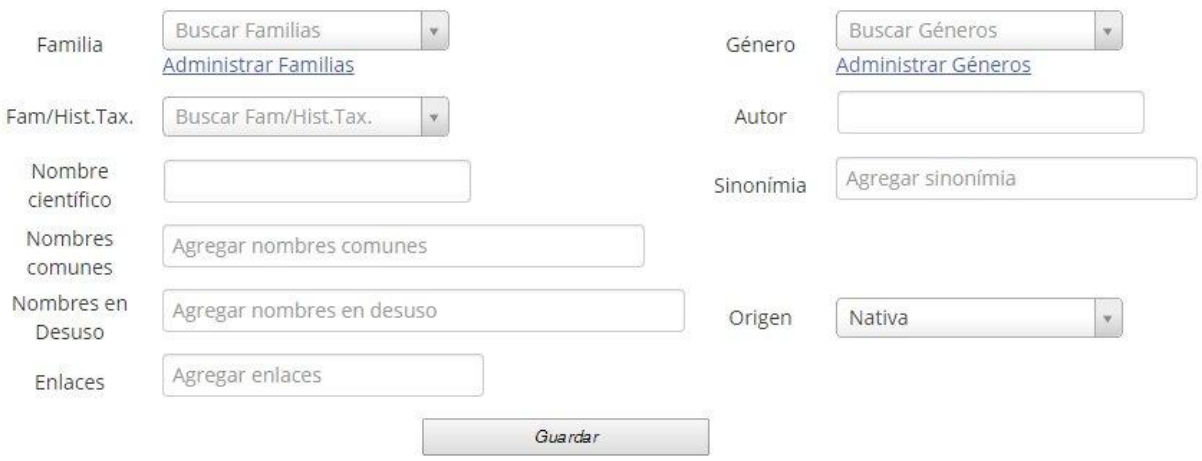

Informe MBA. Gustavo Madrigal **Página 27 del informe 2** 

Informe MBA. Gustavo Madrigal **Página 28 del informe 2** 

#### Solicitud para agregar nuevas especies

# **Solicitud para Agregar especies**

#### La especie no forma parte de la lista de especies actual. La misma no puede ser modificada.

En los campos de nombres comunes, nombres en desuso y enlaces, agregue varios separando con coma. Para eliminar simplemente haga clic en la x sobre cada hilera agregada.

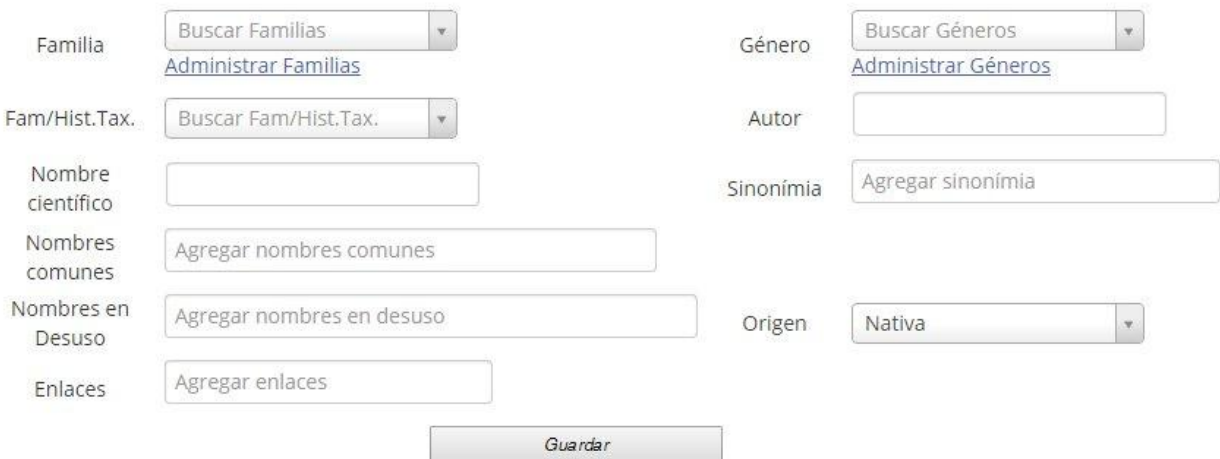

#### Informe MBA. Gustavo Madrigal **Página 29 del informe 2**

### Unión de especies

# Unión de especies

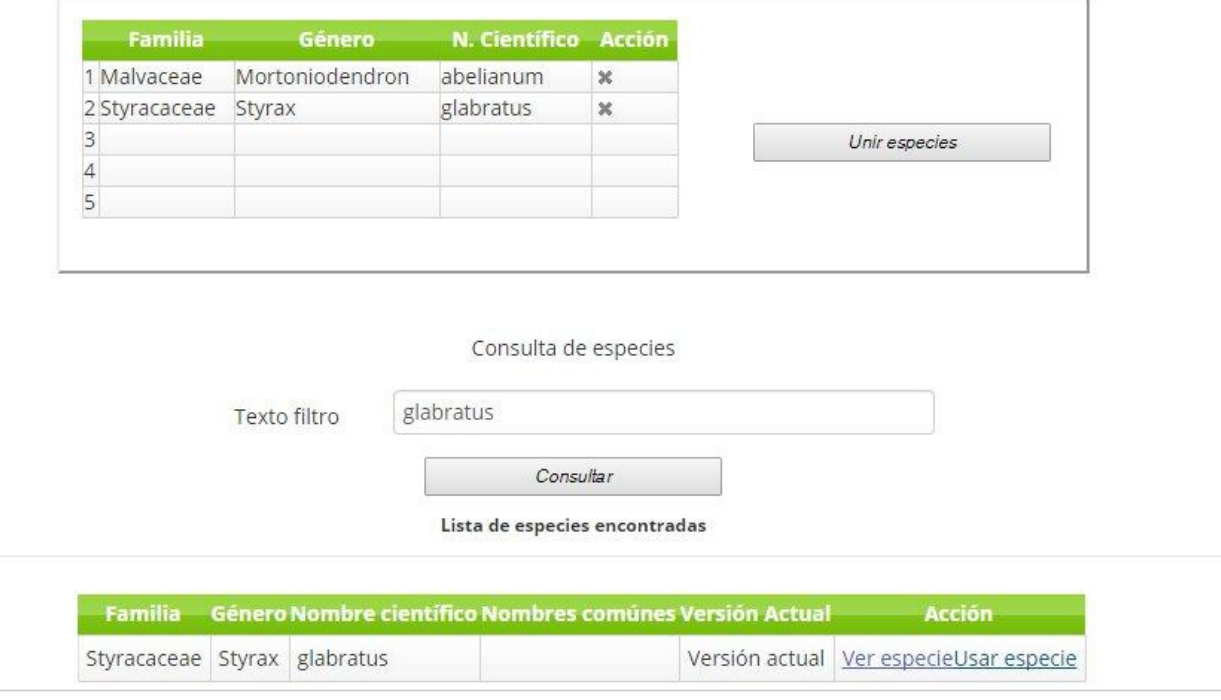

# Informe MBA. Gustavo Madrigal **Página 30 del informe 2**

Informe MBA. Gustavo Madrigal **Página 31 del informe 2** 

### Descarga de la lista de especies actual

## Descargar la Lista de especies.

Haga clic en el botón a continuación para descargar la lista de especies actual.

Descargar lista

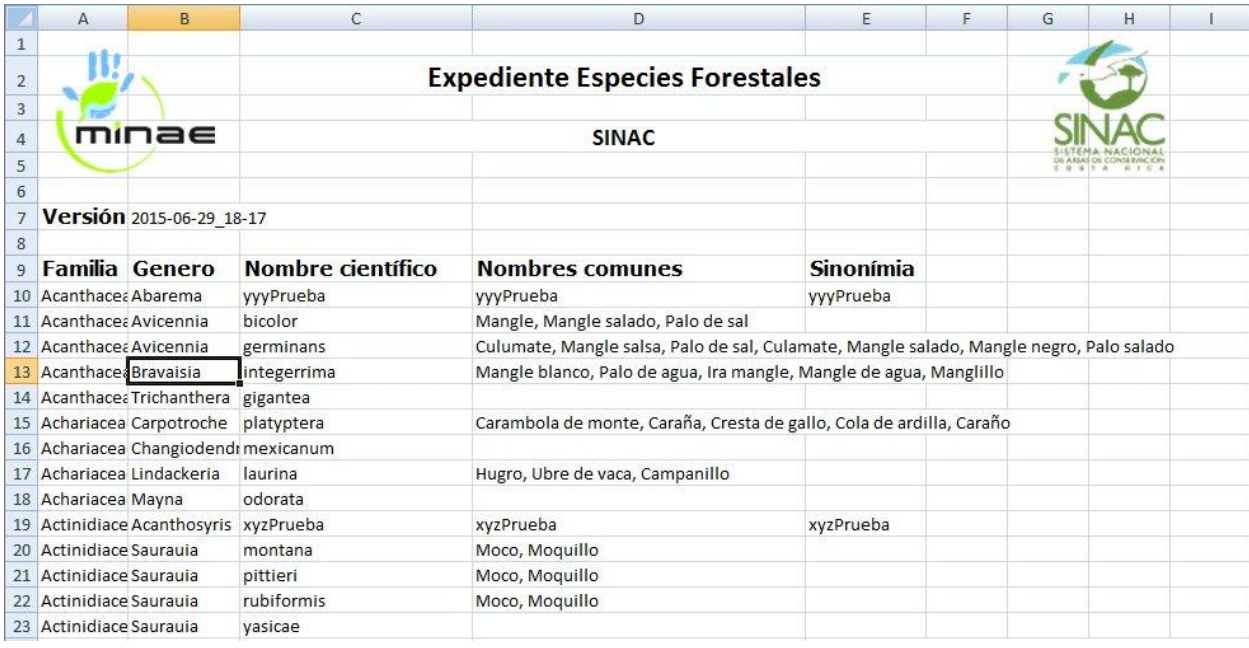

Informe MBA. Gustavo Madrigal **Página 32 del informe 2** 

Informe MBA. Gustavo Madrigal **Página 33 del informe 2** 

Consulta de solicitudes de nuevas o modificaciones de especies

# Consulta de solicitudes de especies

Consulta de especies

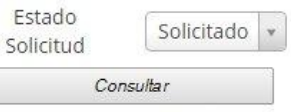

Lista de especies encontradas

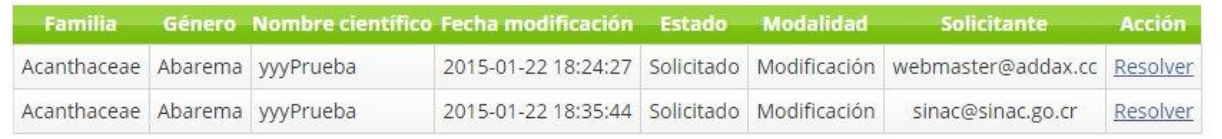

Informe MBA. Gustavo Madrigal **Página 34 del informe 2** 

Informe MBA. Gustavo Madrigal **Página 35 del informe 2** 

### Mantenimiento de familias de especies

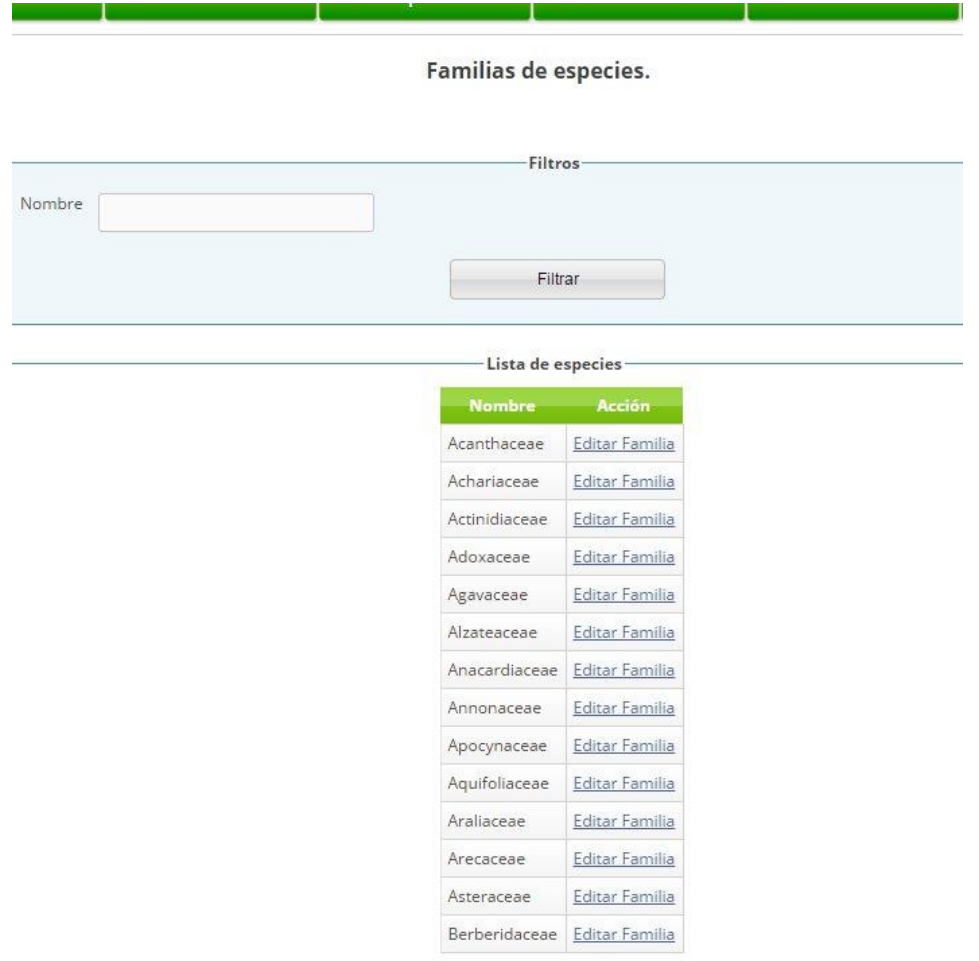

Página 1 de 10. 1 | 2 | 3 | 4 | 5 | 6 | 7 | 8 | 9 | 10 ≥

Agregar Familia

Informe MBA. Gustavo Madrigal **Página 36 del informe 2**
#### Mantenimiento de géneros de especies

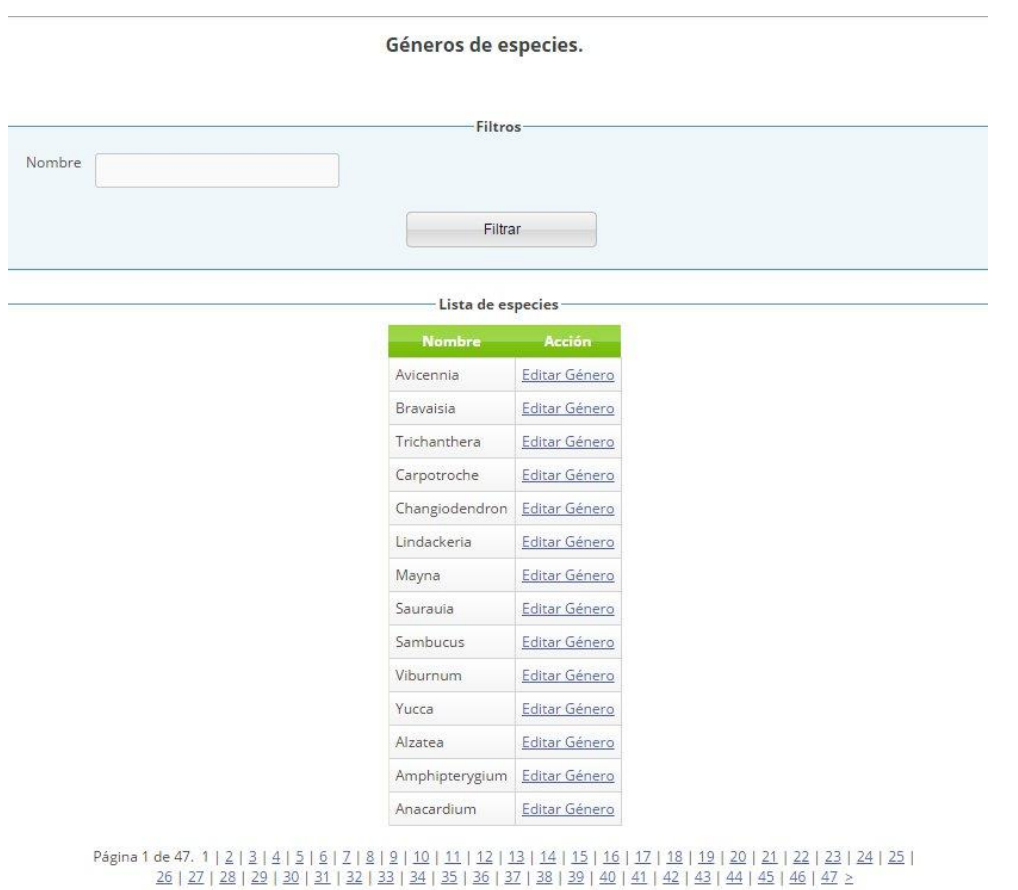

Agregar Género

Informe MBA. Gustavo Madrigal **Página 37 del informe 2** 

Informe MBA. Gustavo Madrigal **Página 38 del informe 2** 

#### Gestión de perfiles y usuarios

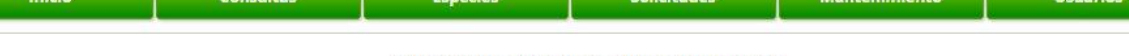

#### Administración de perfiles de usuario

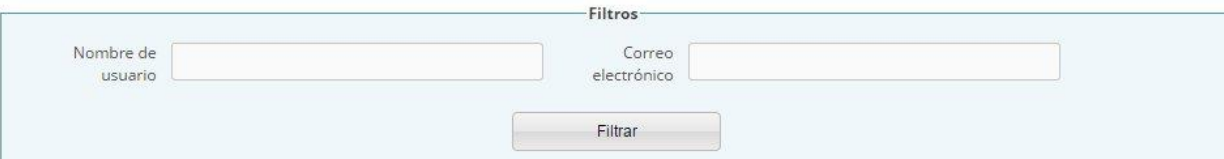

 $1.2$  and  $-1.2$  and  $-1.2$ 

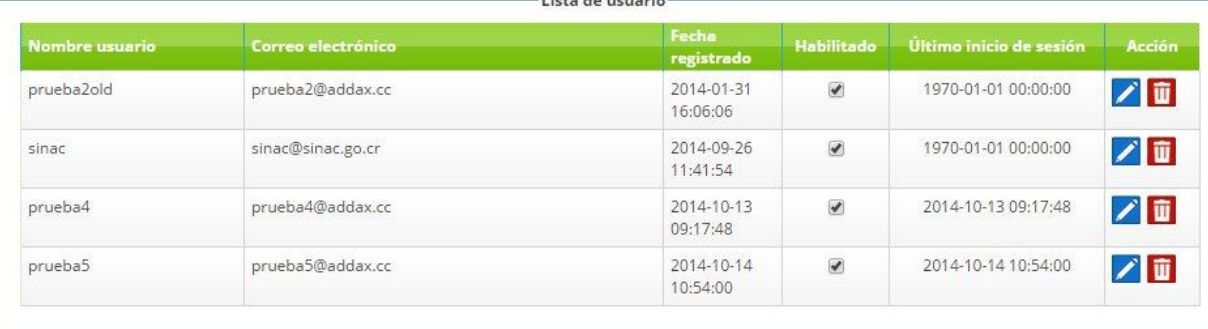

Nueva Cuenta

Cancelar

Informe MBA. Gustavo Madrigal **Página 39 del informe 2** 

#### **Editar Usuario**

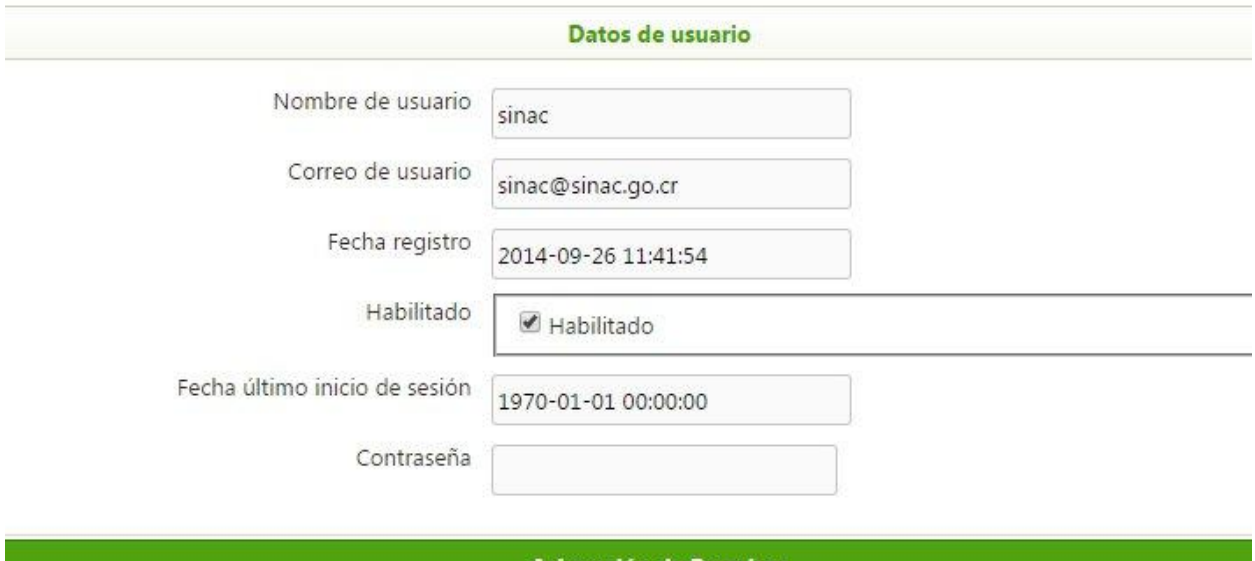

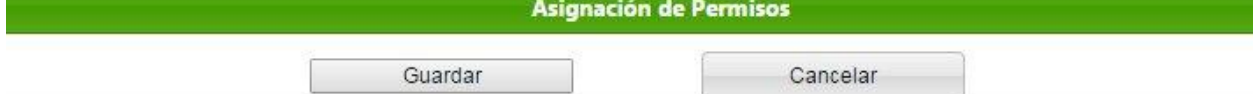

## Informe MBA. Gustavo Madrigal **Página 40 del informe 2**

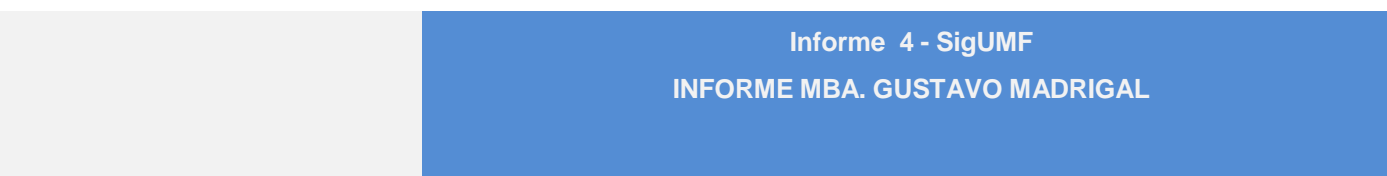

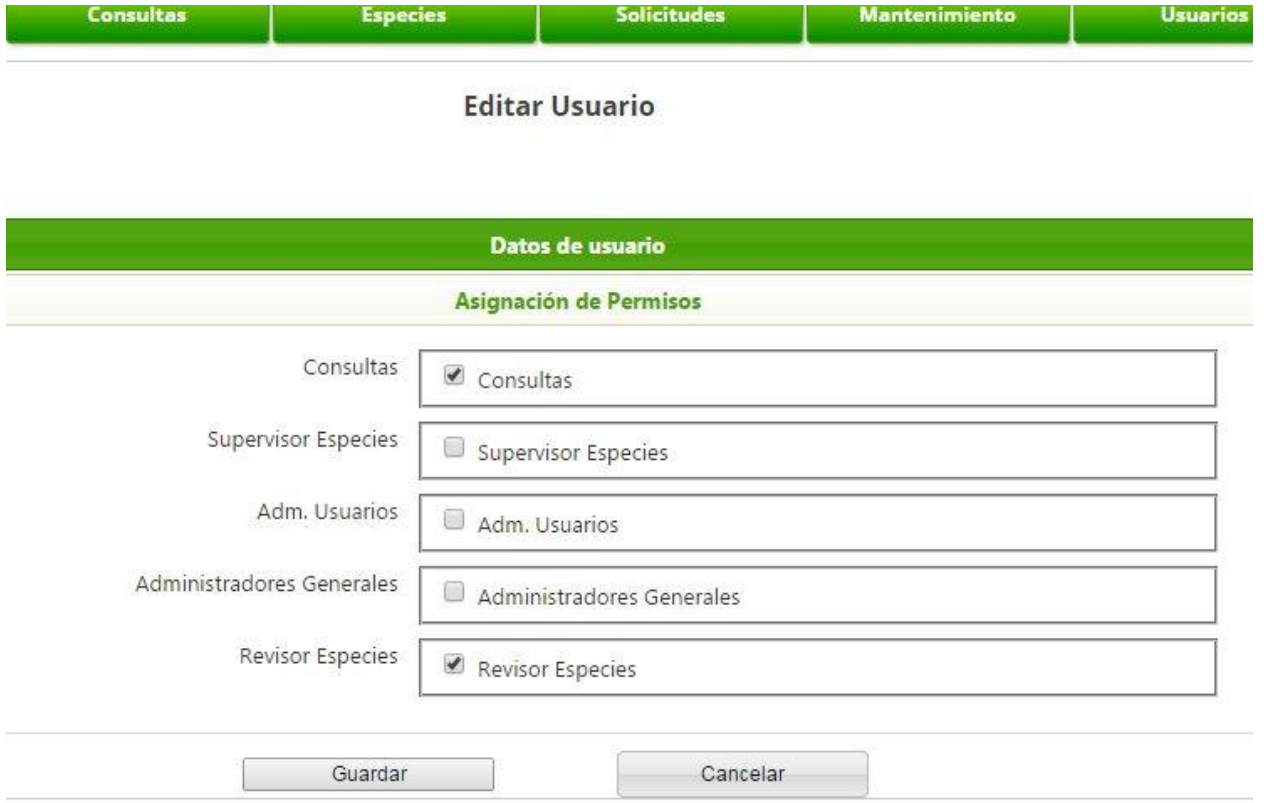

Informe MBA. Gustavo Madrigal **Página 41 del informe 2** 

#### **SigUmf**

El sistema SigUMF puede ser accesado por medio del siguiente URL:

http://sinac-sigumf.addax.cc/

Usuario: central@addax.cc

Contraseña: 456789

El sistema SigUMF es el sistema de gestión de trámites de UMF para Sinac. Este sistema se interconecta con el sistema de Lista de Especies central y el sistema SICAF.

Informe MBA. Gustavo Madrigal **Página 42 del informe 2** 

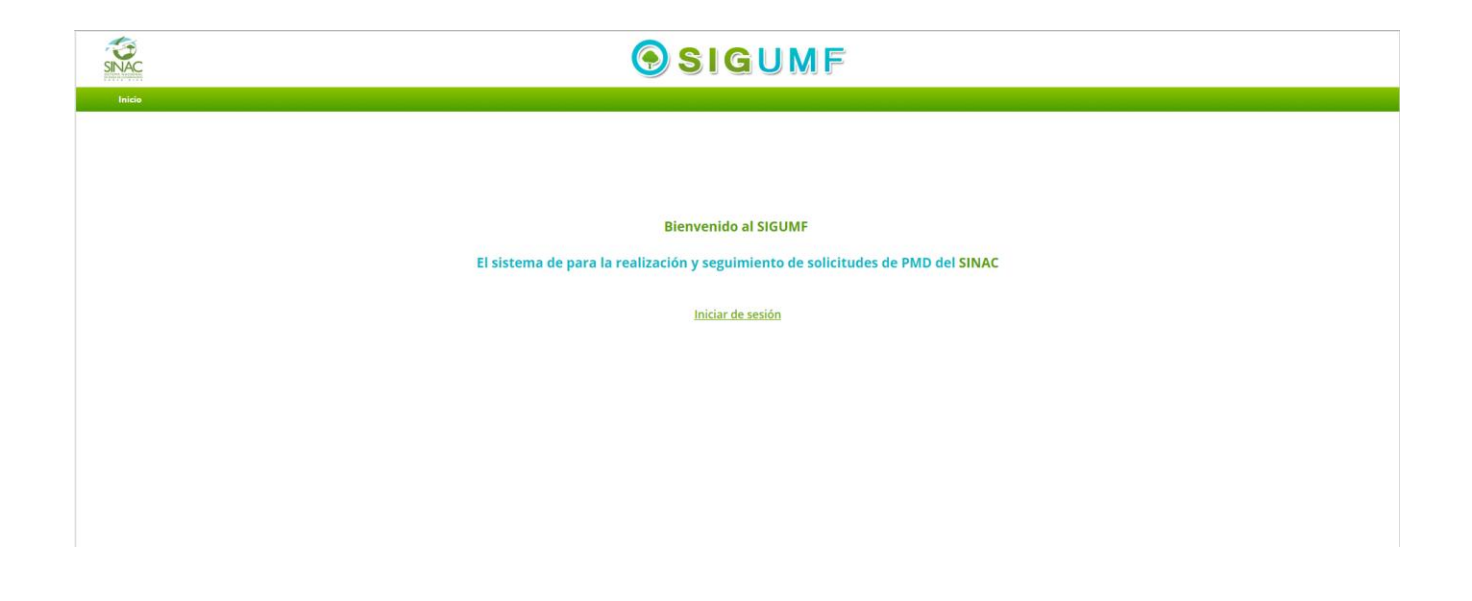

#### Página de Bienvenida

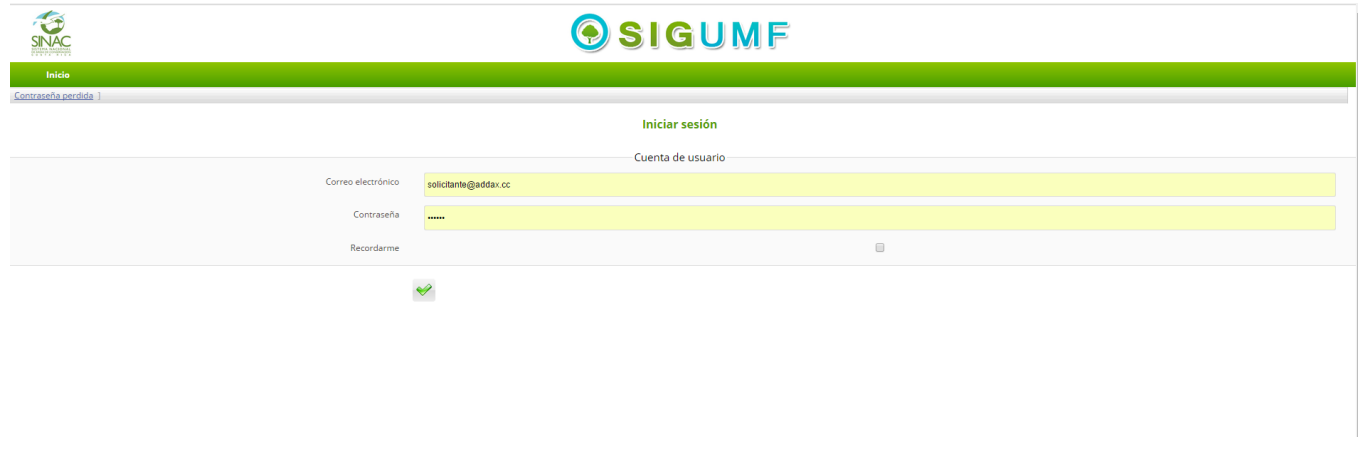

Página de Inicio de sesión

Informe MBA. Gustavo Madrigal **Página 43 del informe 2** 

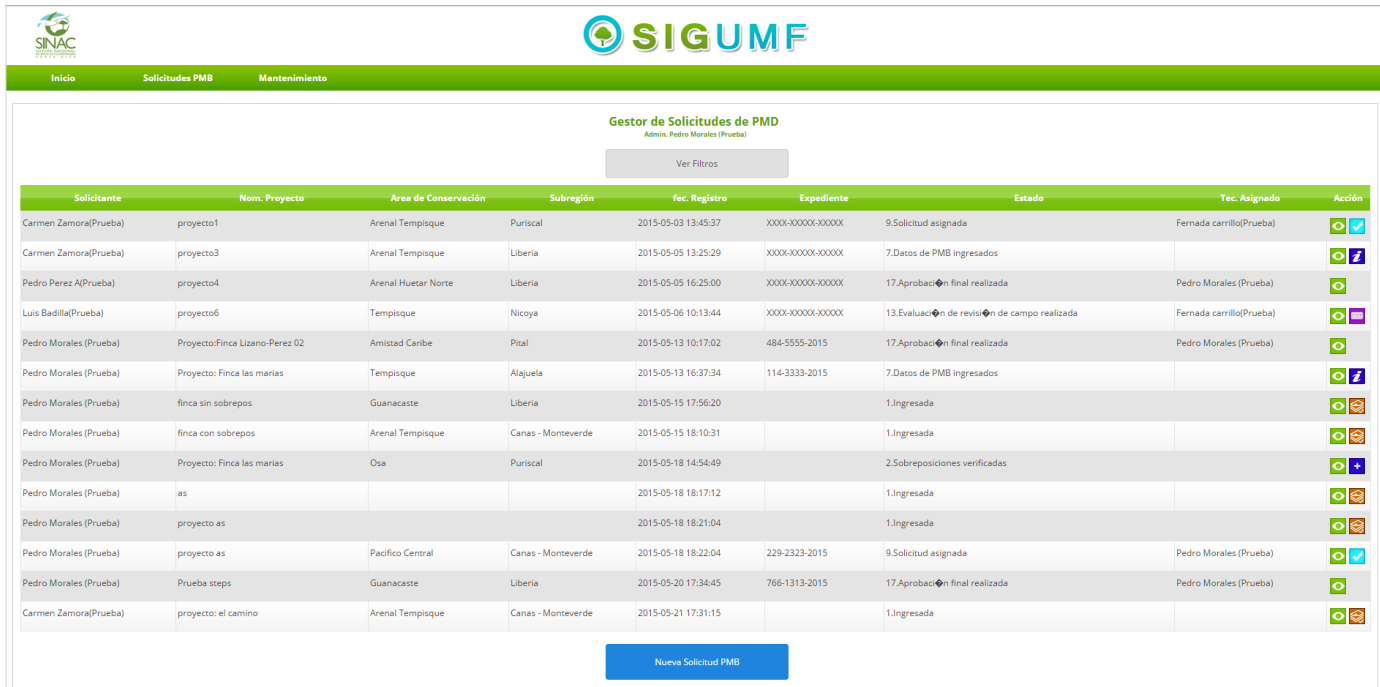

Página de gestor de solicitudes de PMB, acá se encuentran todas las solicitudes PMB realizadas, esta es la vista de un administrador por lo que él puede hacer cualquiera de las acciones. También se puede ingresar a esta página por medio del botón "Solicitudes PMB" en la parte superior. Esta página cuenta con filtros que nos ayudan a encontrar o seleccionar las solicitudes más fácilmente

Informe MBA. Gustavo Madrigal **Página 44 del informe 2** 

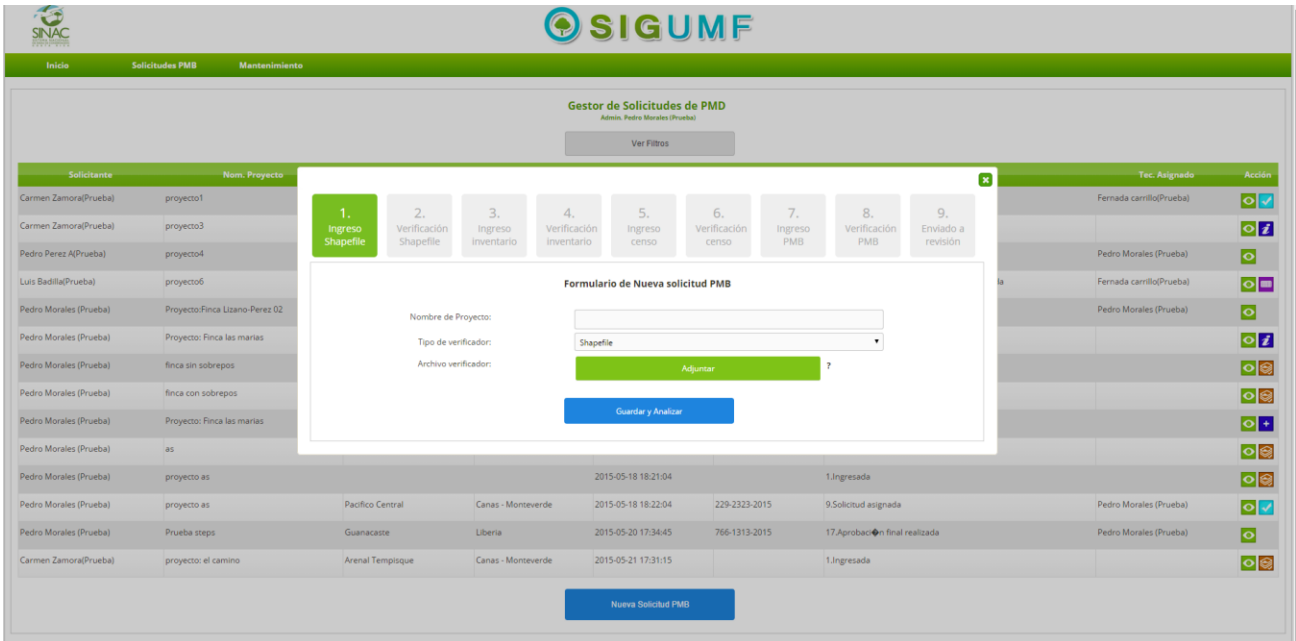

Formulario para la creación de una nueva solicitud o Proyecto de PMB, se accede por medio del botón ubicado en la parte de abajo del gestor de solicitudes o por el link presente el menú superior.

Acá el solicitante debe poner información como el nombre del Proyecto, algún comentario además de una archive tipo shapefile , que le ayude a verificar de primera mano si el Proyecto tiene algún error.

#### Informe MBA. Gustavo Madrigal **Página 45 del informe 2**

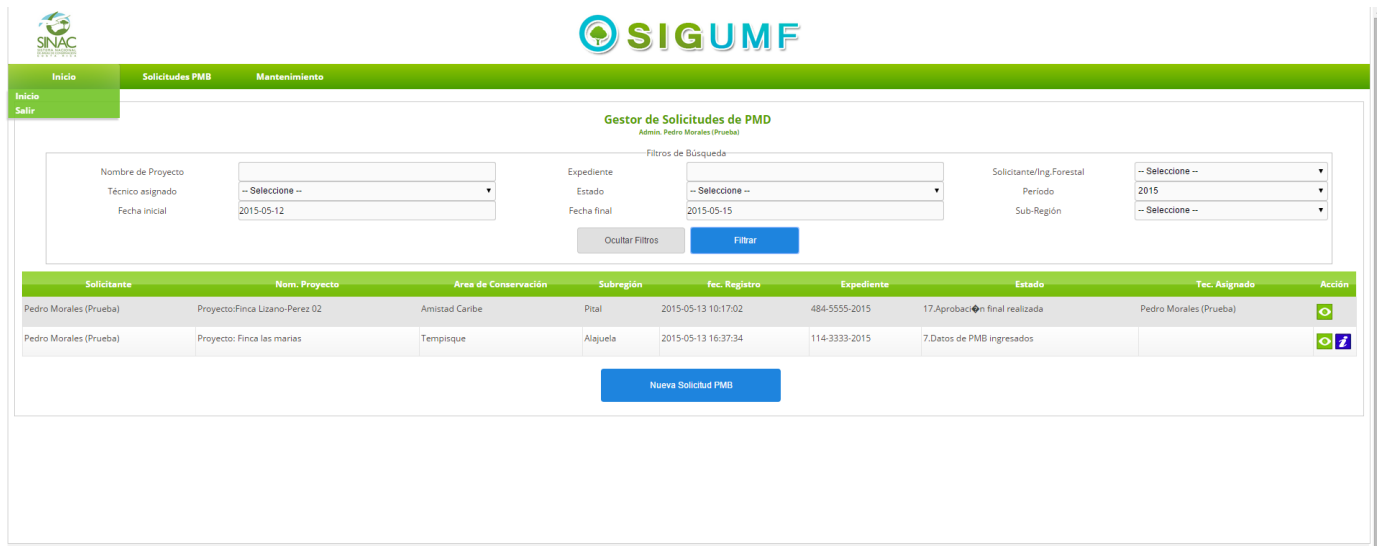

Ejemplo de gestor de solicitudes , filtrando por solicitante y fecha de ingreso

Informe MBA. Gustavo Madrigal **Página 46 del informe 2** 

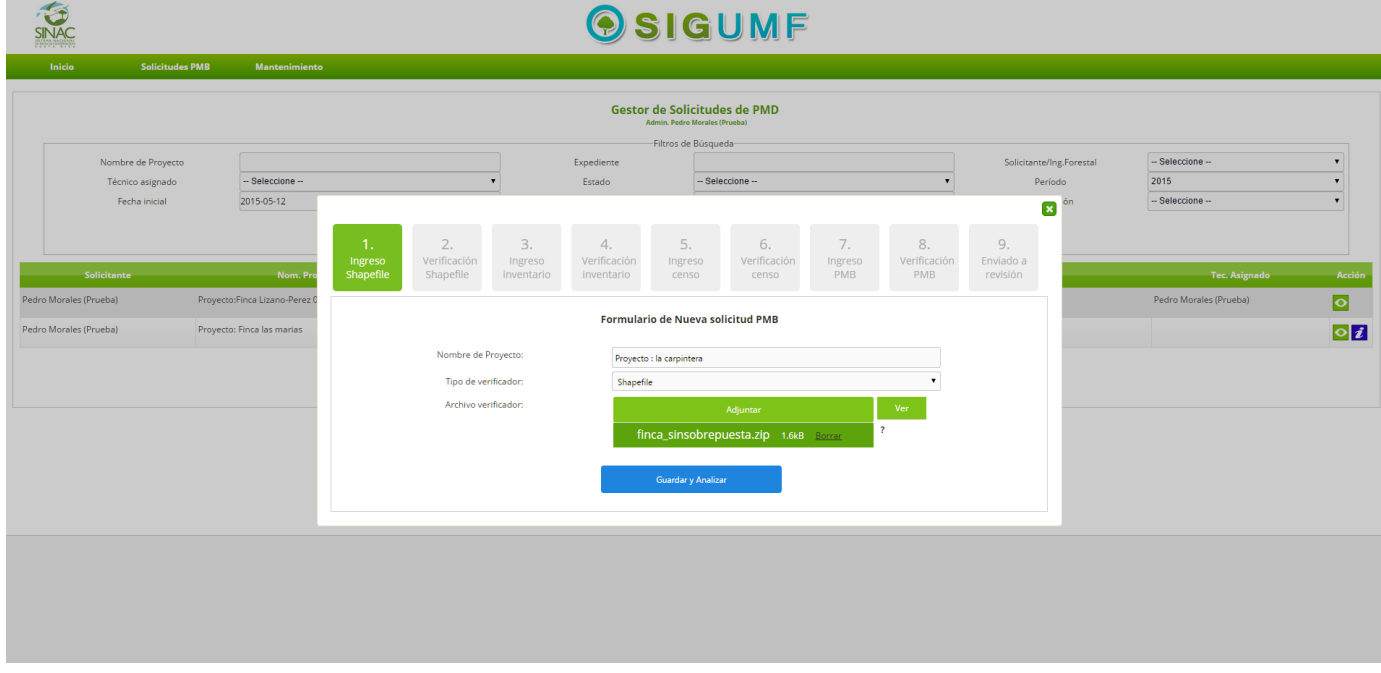

Ejemplo de llenado de formulario de solicitud nueva

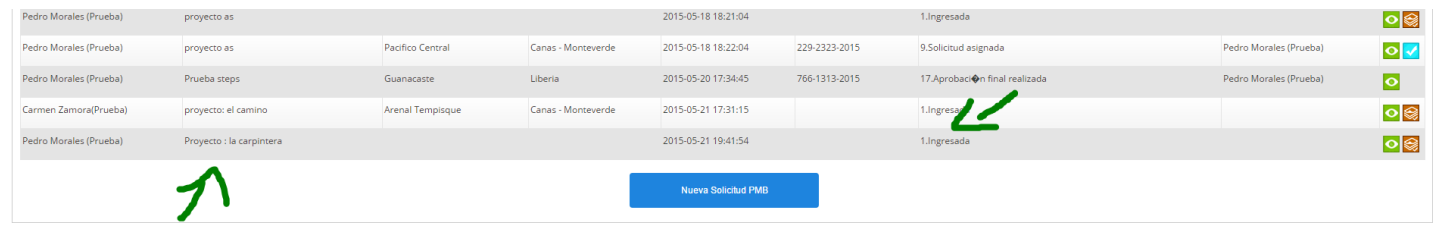

Ejemplo de Gestor de solicitudes después de crear un Nuevo Proyecto

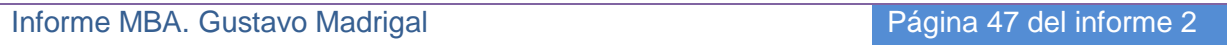

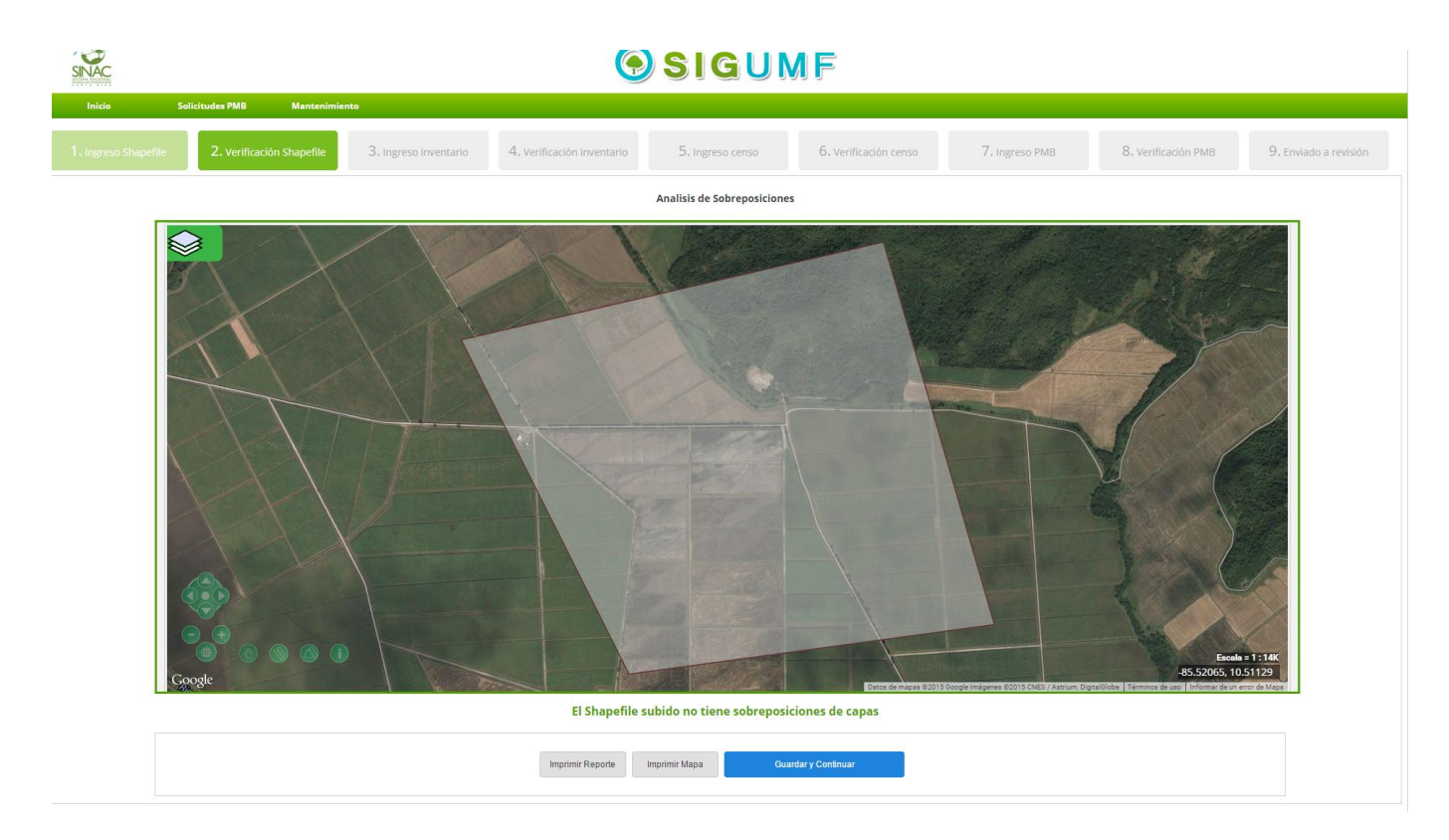

Página de análisis de sobre posiciones , el Sistema analiza el shapefile subido en la creación del Proyecto y verifica si existe alguna sobre posición con otros Proyectos o áreas de conservación , si todo esta correcto le permite continuar , si no le solicita otro shapefile nuevo .

#### Informe MBA. Gustavo Madrigal **Página 48 del informe 2**

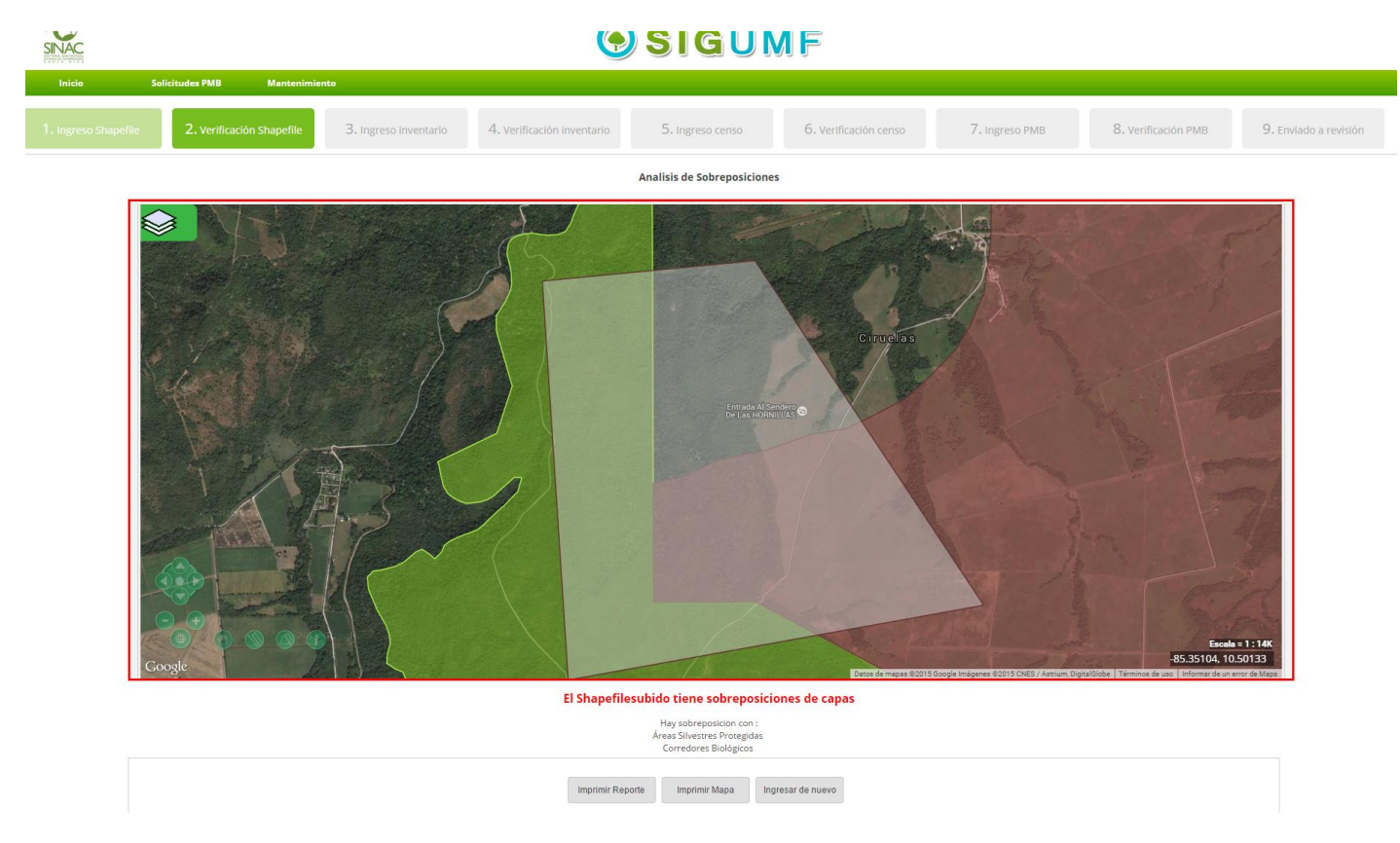

Ejemplo de análisis de sobre posiciones donde han ocurrido sobre posiciones

Informe MBA. Gustavo Madrigal **Página 49 del informe 2** 

# OSIGUMF

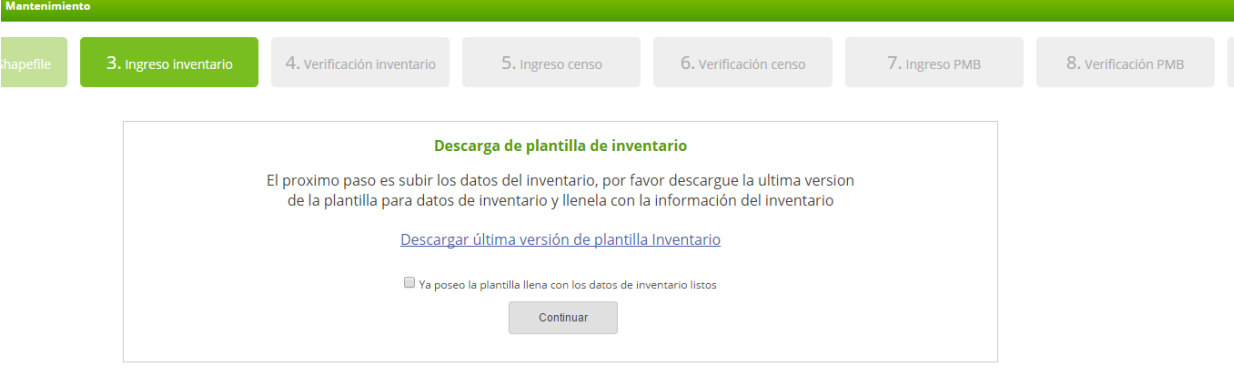

Página de descarga de plantilla

Informe MBA. Gustavo Madrigal **Página 50 del informe 2** 

# OSIGUMF

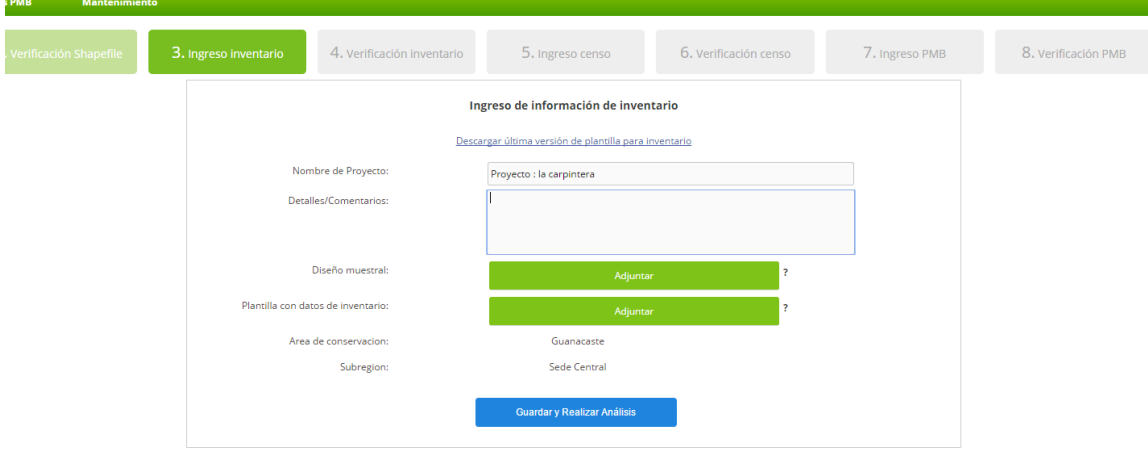

Una vez realizado el análisis de sobre posiciones , procedemos a el ingreso de la información del inventario de la solicitud , para esto descargamos la plantilla y llenamos para después adjuntarla

Informe MBA. Gustavo Madrigal **Página 51 del informe 2** 

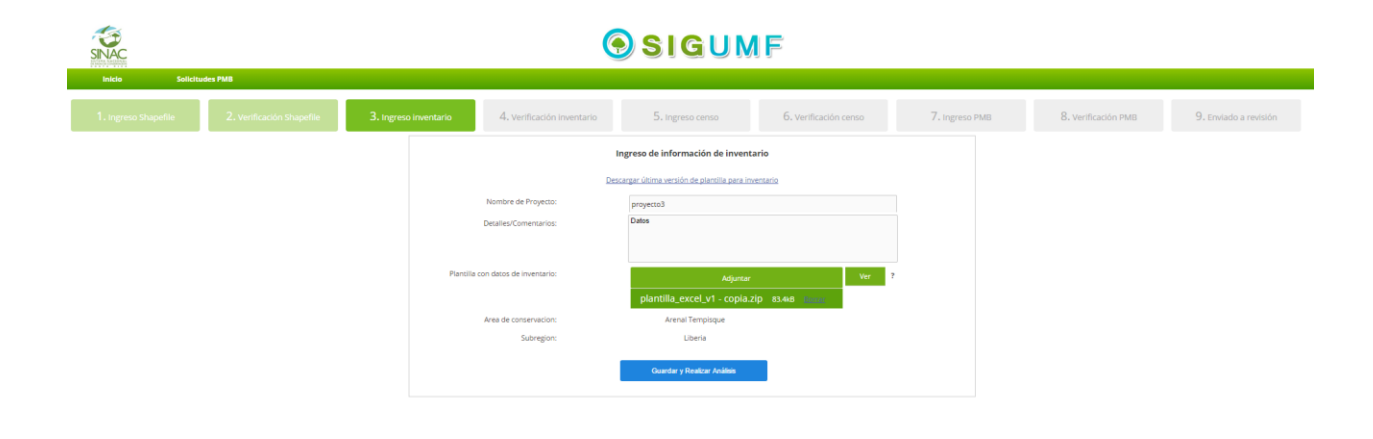

Ejemplo con archivos adjuntos

Informe MBA. Gustavo Madrigal **Página 52 del informe 2** 

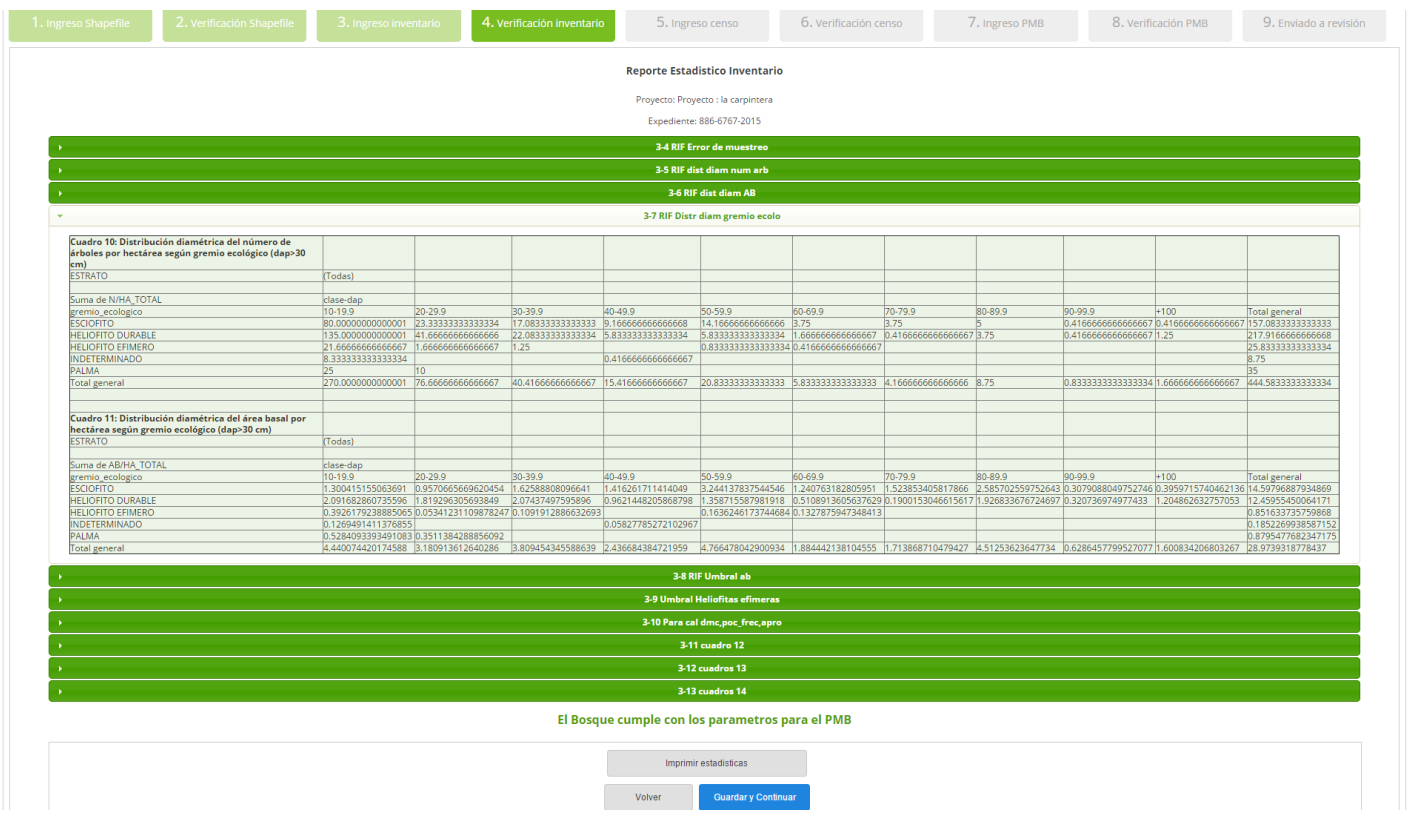

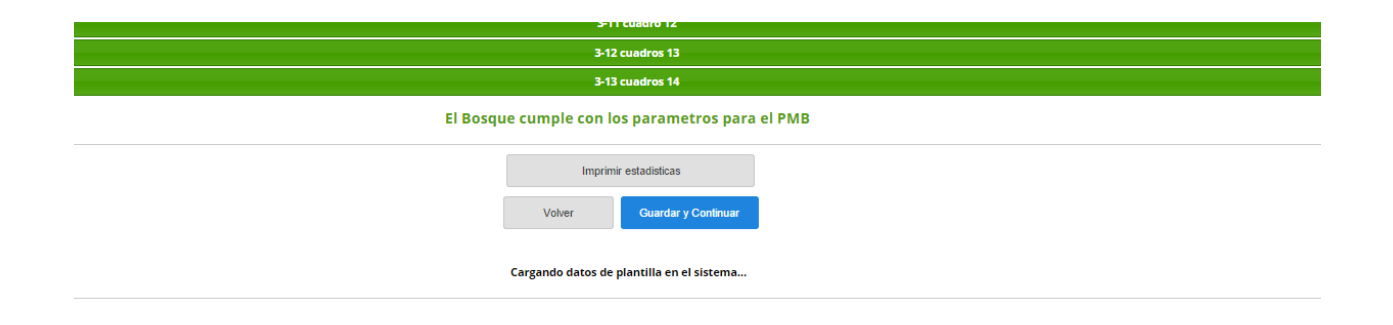

Informe MBA. Gustavo Madrigal **Página 53 del informe 2** 

Una vez subida la plantilla, el sistema realizara el análisis de los datos dentro de la misma en búsqueda errores o incongruencias, mostrando un análisis estadístico de los datos marcando las diferencias.

En caso de estar correcto se nos permite continuar si no se nos solicitara ingresar de nuevo

Informe MBA. Gustavo Madrigal **Página 54 del informe 2** 

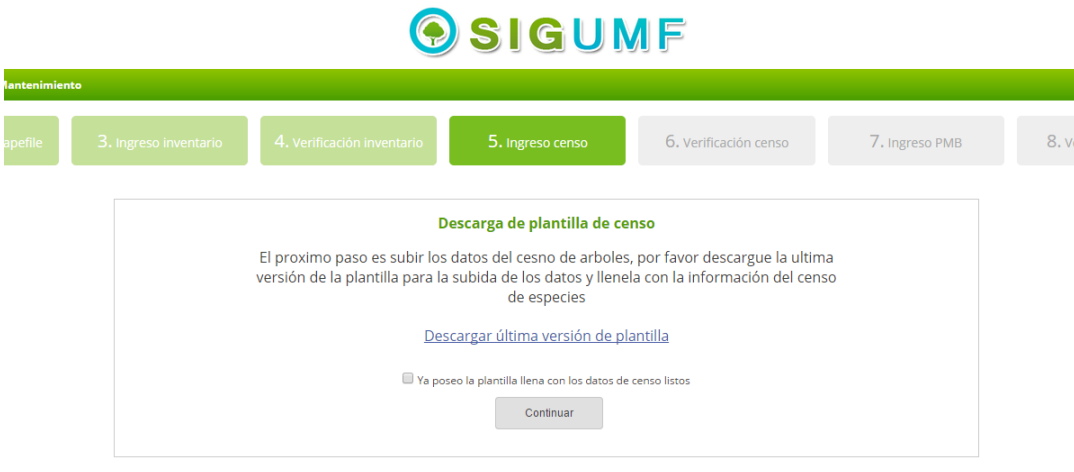

Página de descarga de plantilla de censo

Informe MBA. Gustavo Madrigal **Página 55 del informe 2** 

# OSIGUMF

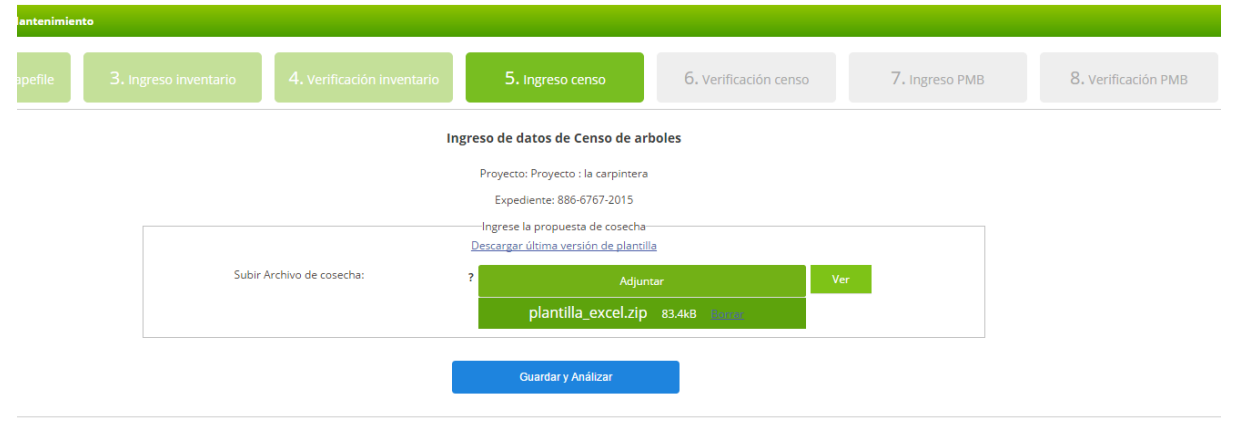

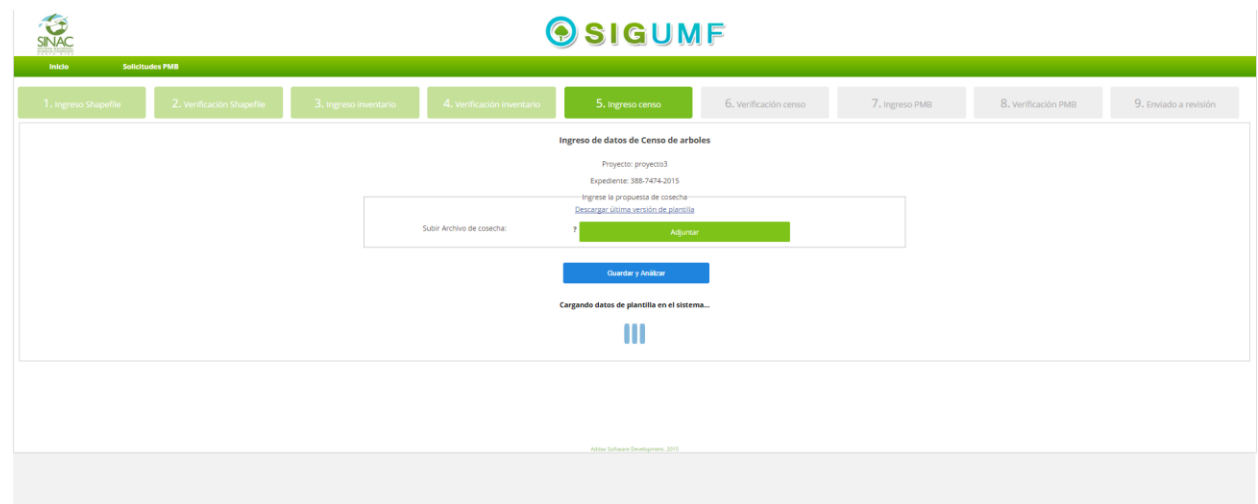

Página de ingreso se datos para censo de árboles, donde se ingresan los datos del censo con forme a la plantilla prevista

Informe MBA. Gustavo Madrigal **Página 56 del informe 2** 

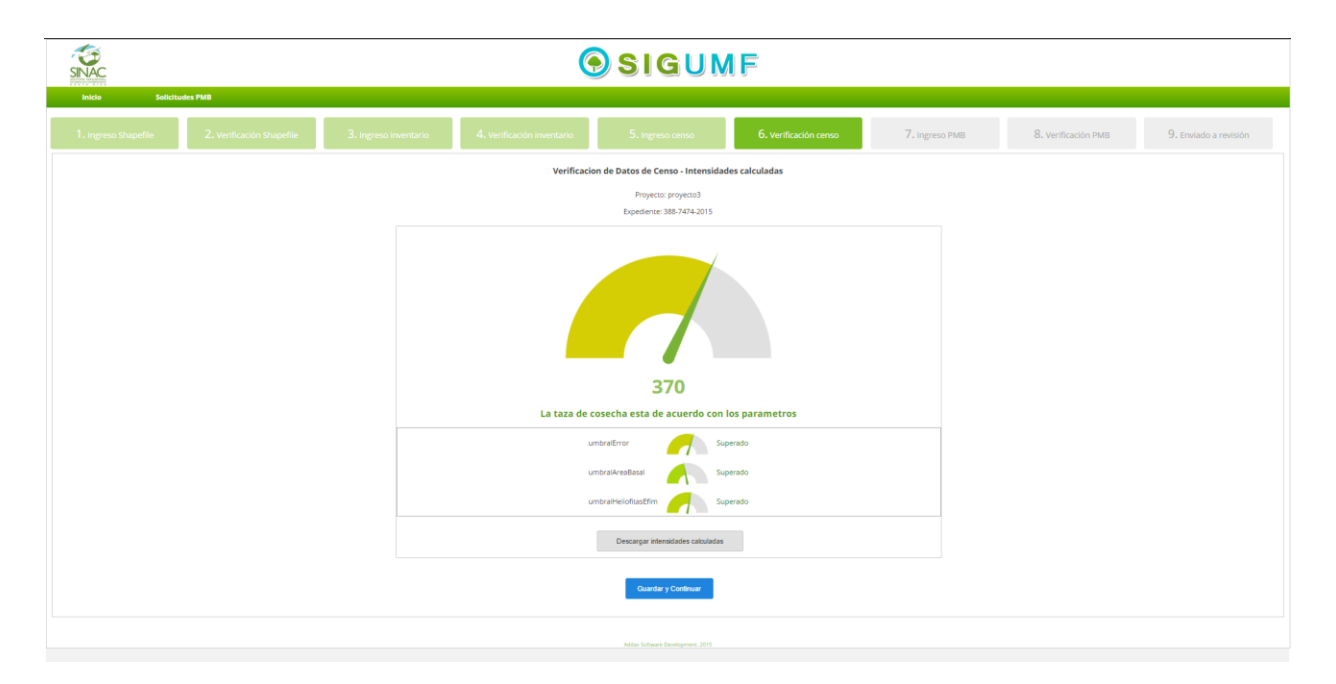

Página de verificación de datos del censo ,verifica que los datos ingresados cumplan con los parámetros , en caso de no cumplir se puede ingresar los datos de nuevo

#### Informe MBA. Gustavo Madrigal **Página 57 del informe 2**

# OSIGUMF

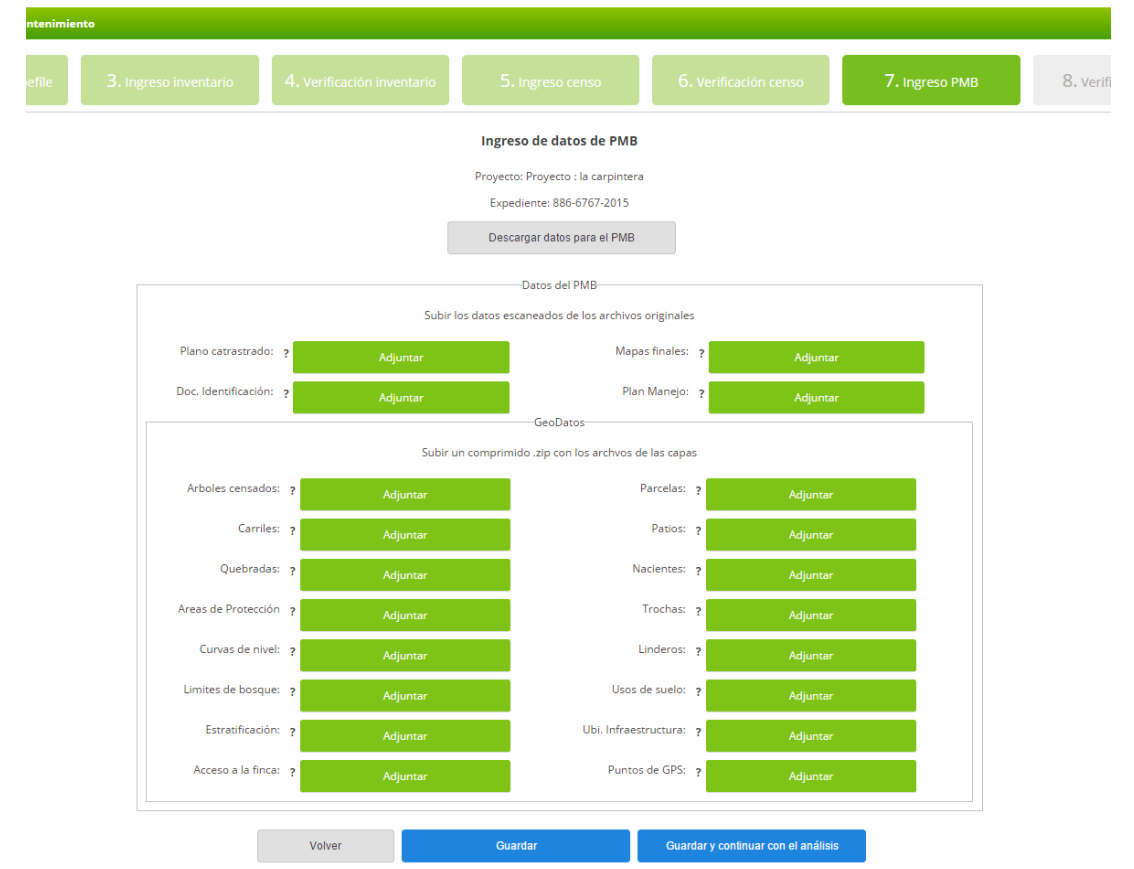

Para para el ingreso de los datos la solicitud PMB, acá se adjuntan los archivos necesarios para la solicitud

Además de varios de los geodatos necesarios para la creación del mapa del proyecto.

Informe MBA. Gustavo Madrigal **Página 58 del informe 2** 

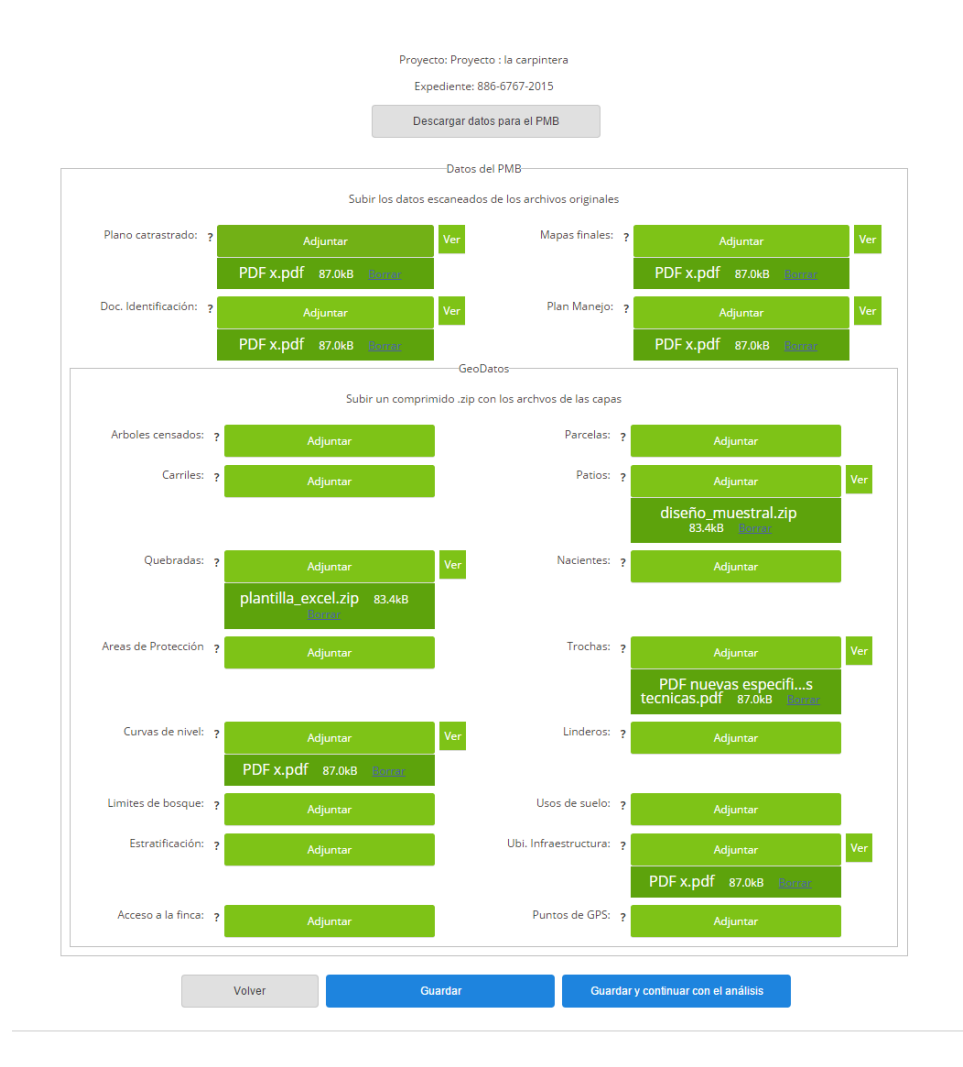

Ejemplo de subida de adjuntos en página de ingreso de datos de PMB

Informe MBA. Gustavo Madrigal **Página 59 del informe 2** 

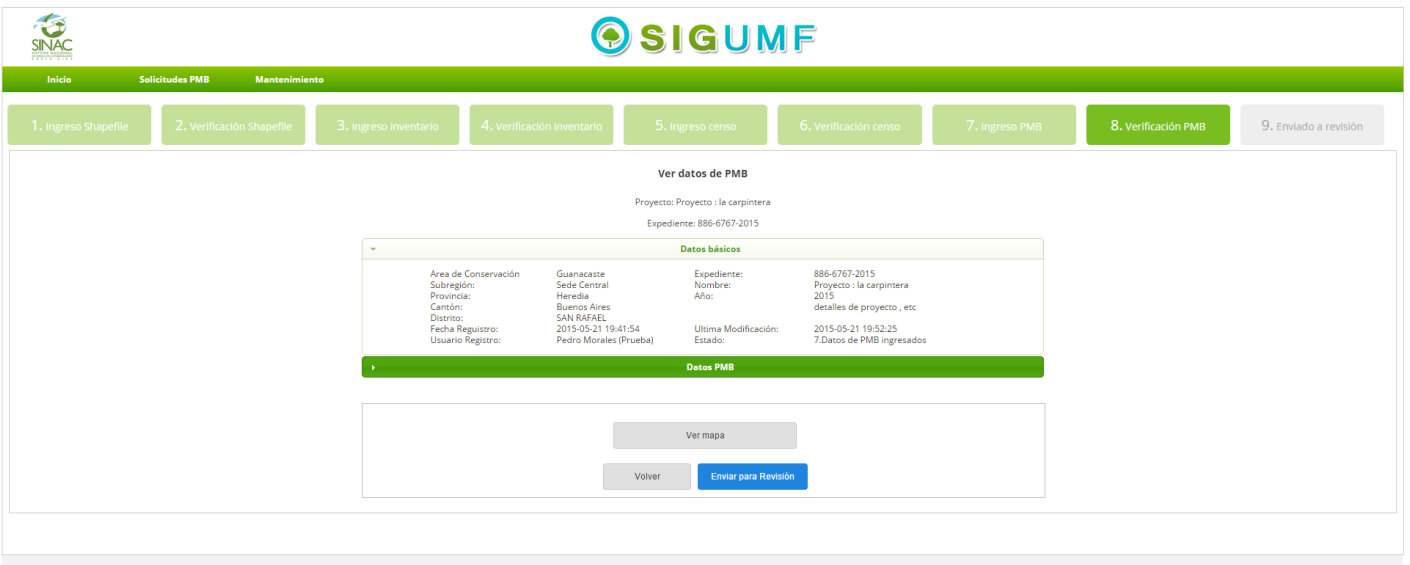

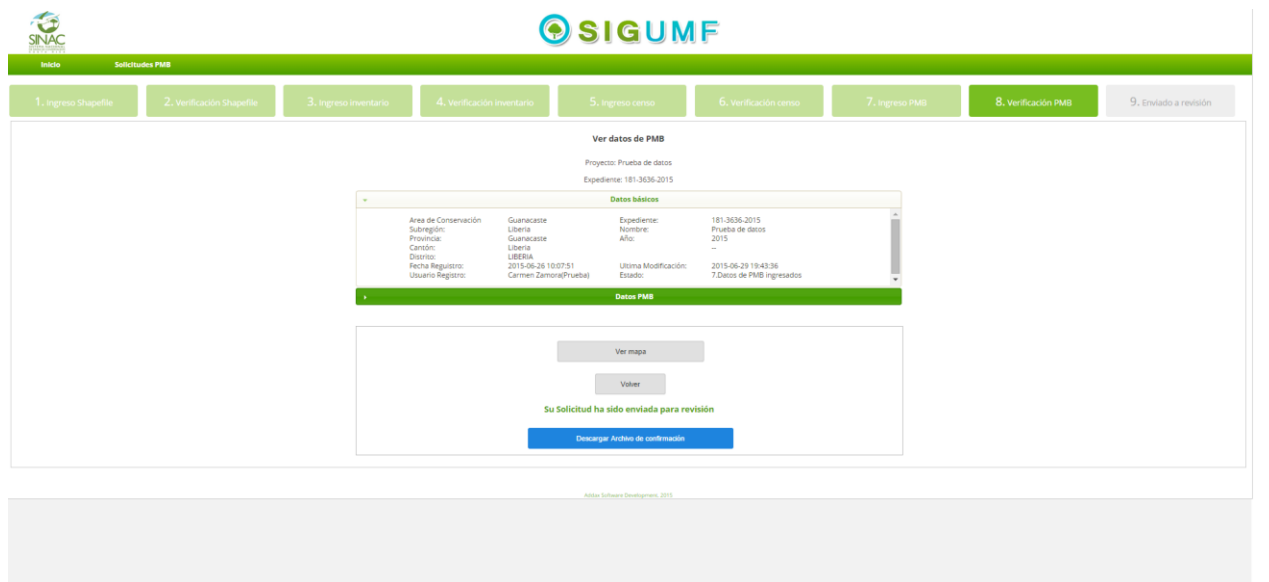

Informe MBA. Gustavo Madrigal **Página 60 del informe 2** 

Página de verificación de datos del PMB , en esta página se verifican todos los datos que fueron subidos en la anterior pagina

Informe MBA. Gustavo Madrigal **Página 61 del informe 2** 

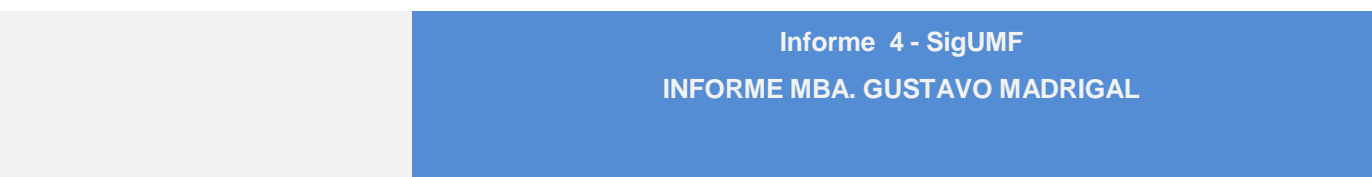

Proyecto: Proyecto : la carpintera

Expediente: 886-6767-2015

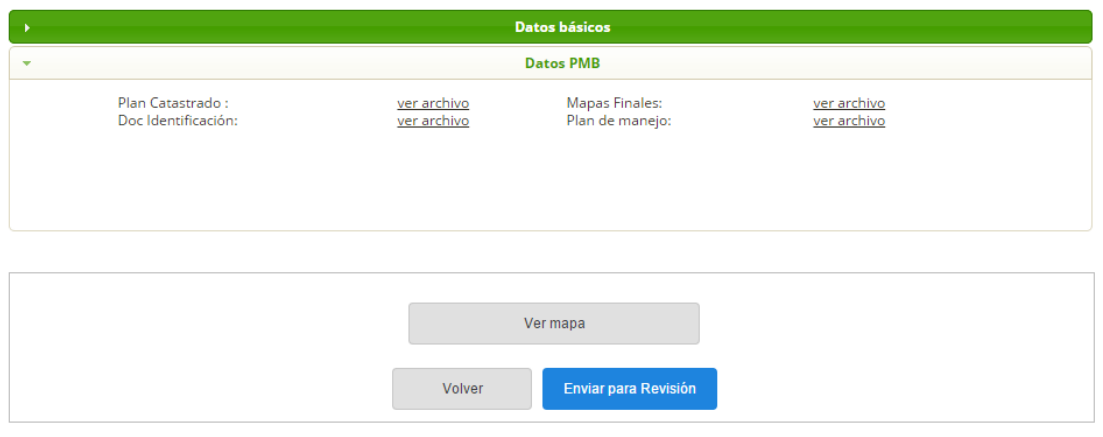

Página de verificación de datos del PMB con pestaña de "datos PMB" activa

Informe MBA. Gustavo Madrigal **Página 62 del informe 2** 

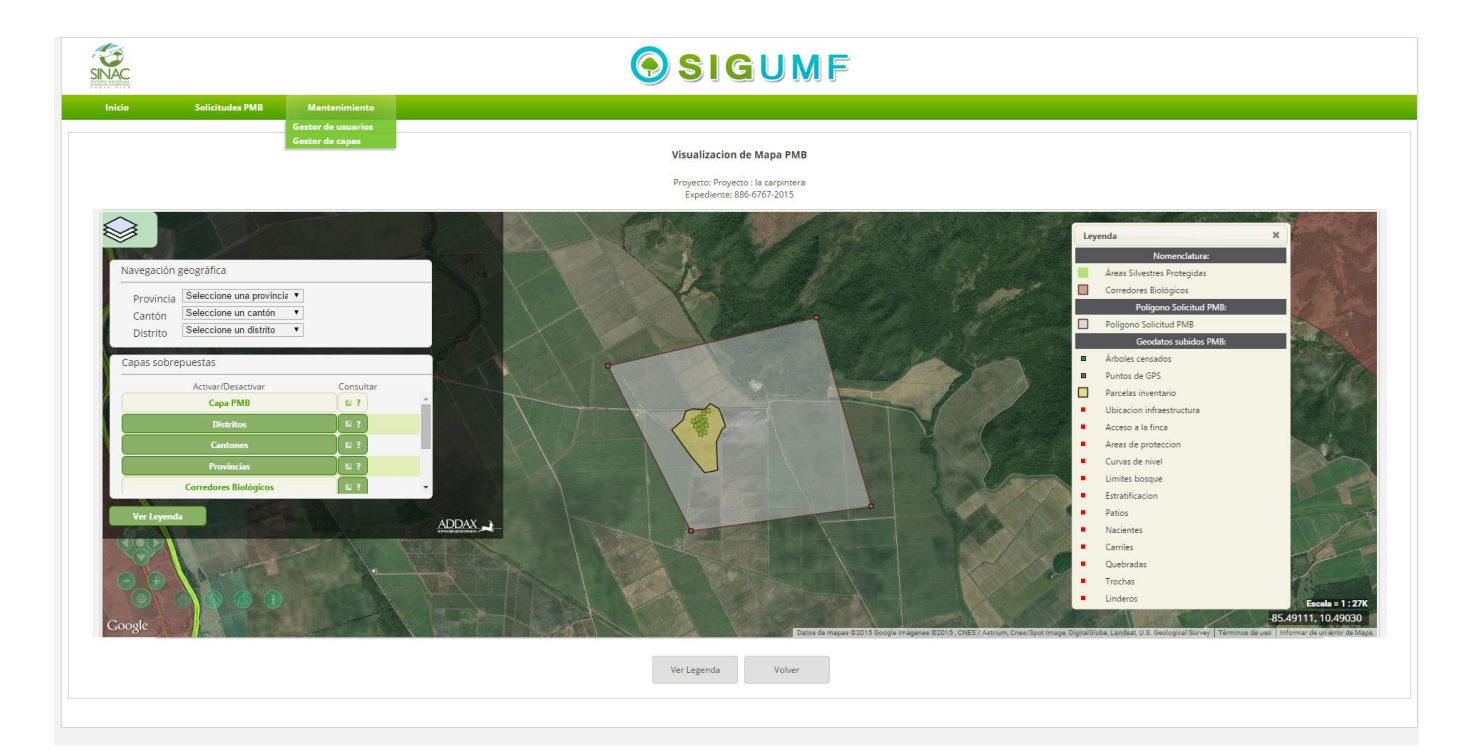

Página de visualización del Mapa PMB, accedido por medio del botón "ver mapa" desde la página de verificación de datos del PMB, muestra la representación de los archivos en forma de mapa.

Una vez revisados que todos los archivos y mapas están correctos, se procede a enviar las solicitud de PMB a

revisión .

Informe MBA. Gustavo Madrigal **Página 63 del informe 2** 

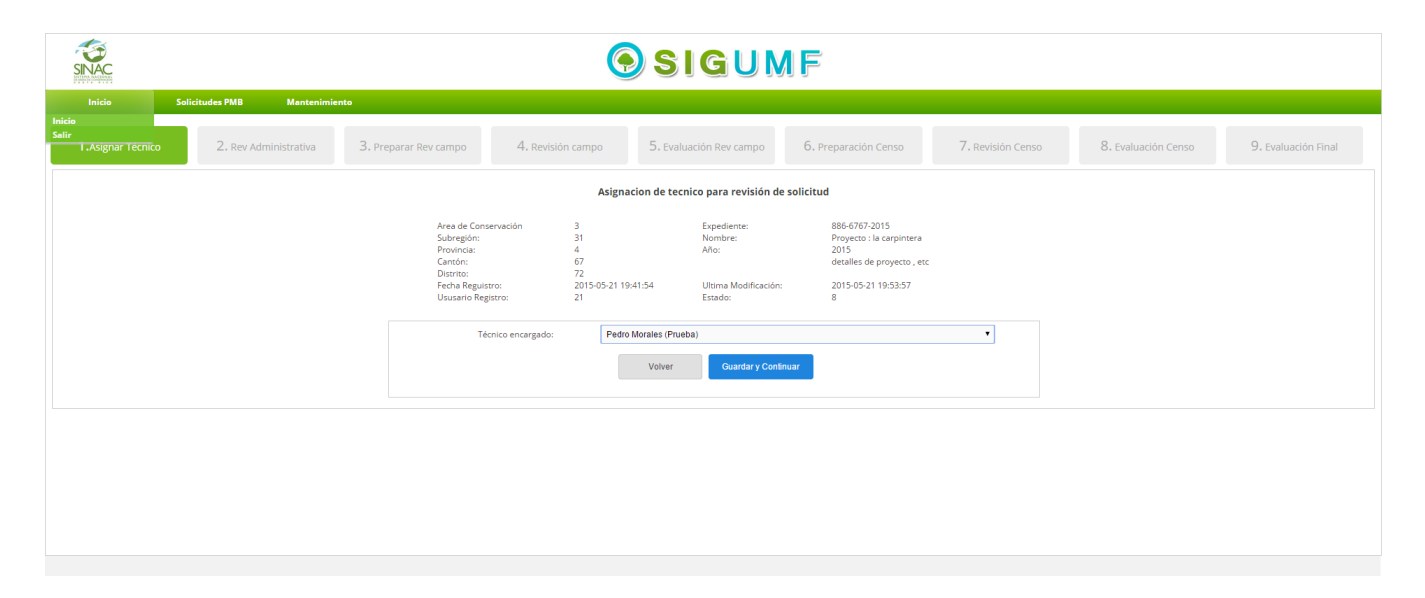

Página de asignación de técnico para revisión, cuando es enviada a revisión, el administrador se encarga de asignársela a alguno de los técnicos para su revisión,

Informe MBA. Gustavo Madrigal **Página 64 del informe 2** 

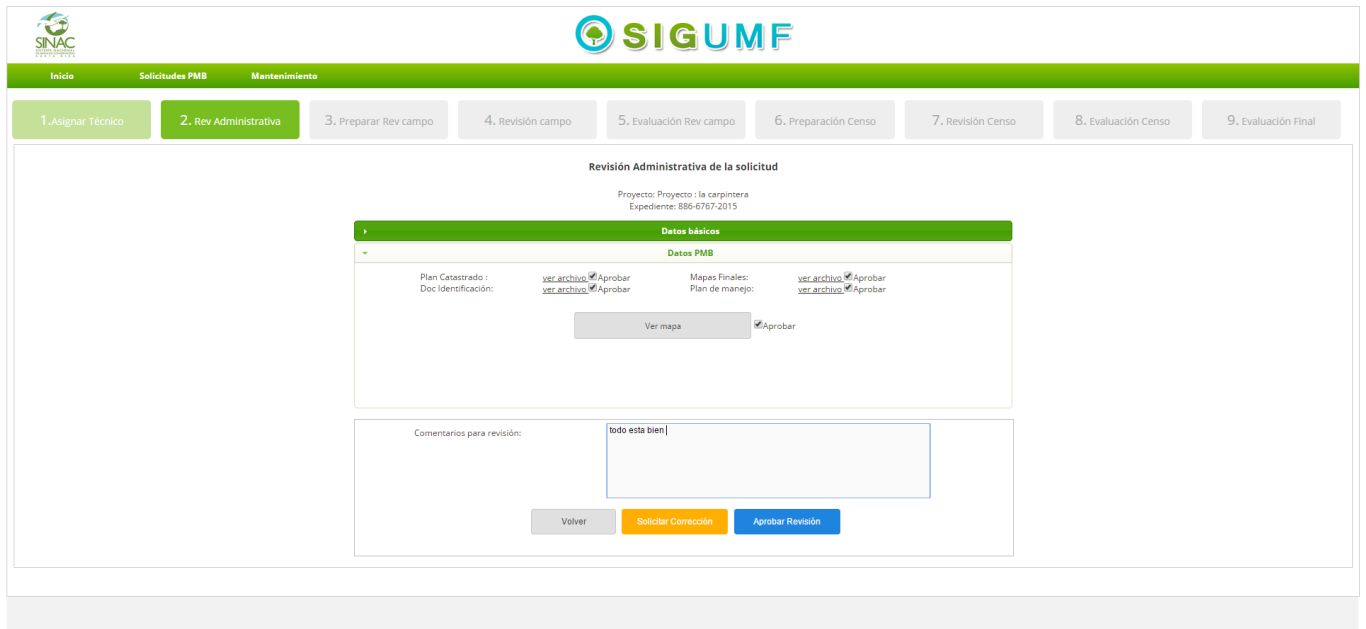

Página de revisión administrativa de la solicitud , donde el encargado revisa los datos del PMB, en caso de no gustarle algo puede solicitar alguna corrección

Informe MBA. Gustavo Madrigal **Página 65 del informe 2** 

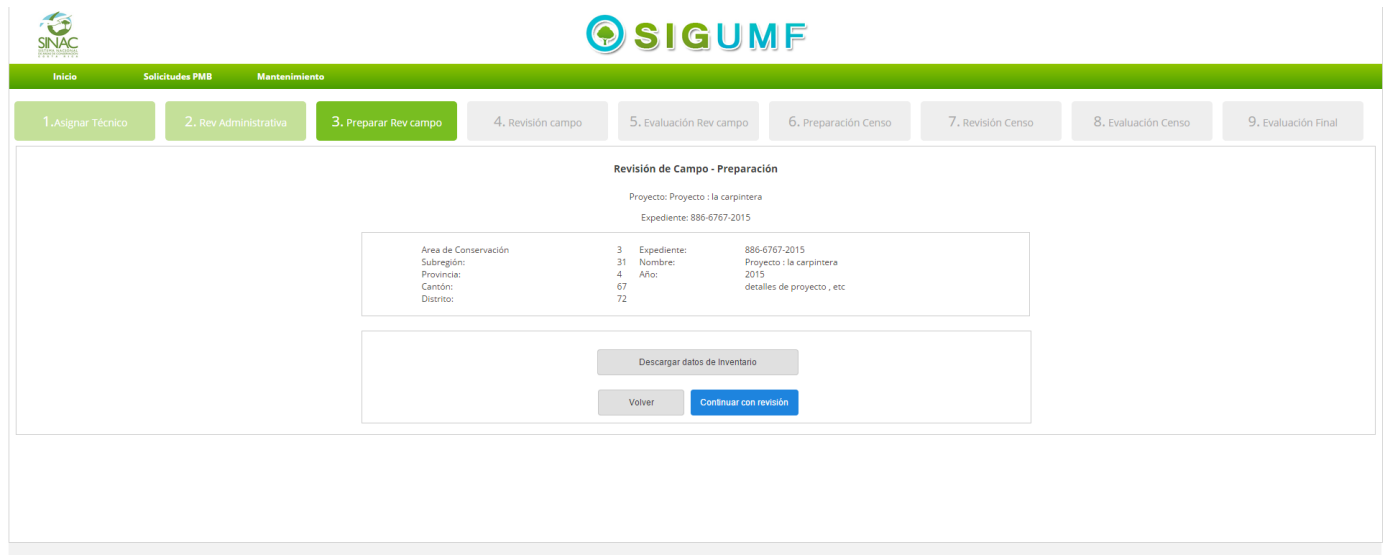

Página de preparación para revisión de campo, se muestra desde la revisión administrativa antes de proceder con la revisión de campo

Informe MBA. Gustavo Madrigal **Página 66 del informe 2** 

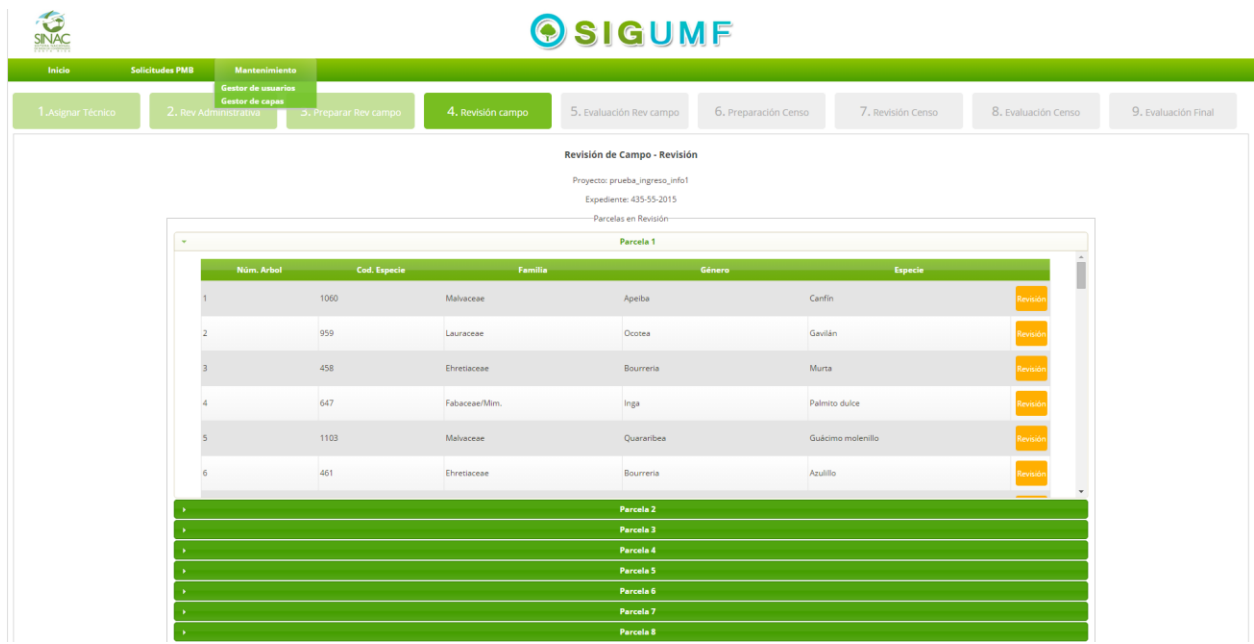

Página de Revisión de la revisión de campo , en esta se muestran todos los arboles divididos por parcelas , donde se puede revisar cada uno de los especímenes

Informe MBA. Gustavo Madrigal **Página 67 del informe 2** 

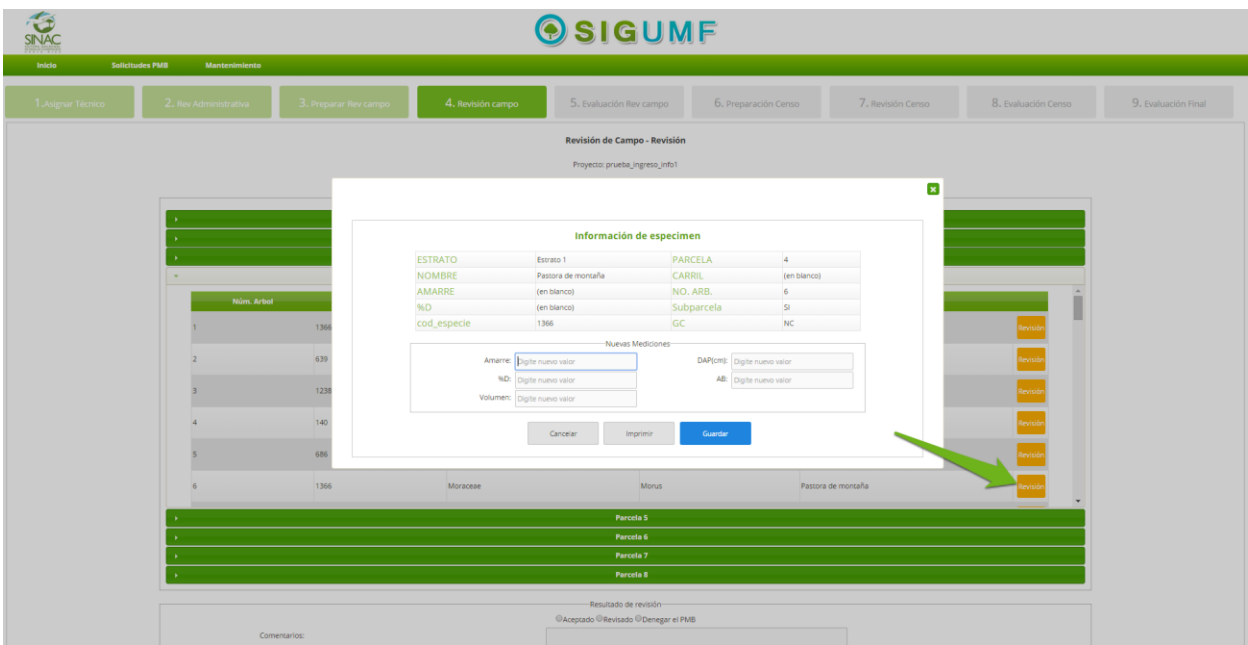

Página de Revisión de la revisión de campo. Ventana emergente que se muestra al presionar Revisar. Permite ingresar los datos que se obtiene en la revisión de campo del plan.

Informe MBA. Gustavo Madrigal **Página 68 del informe 2** 

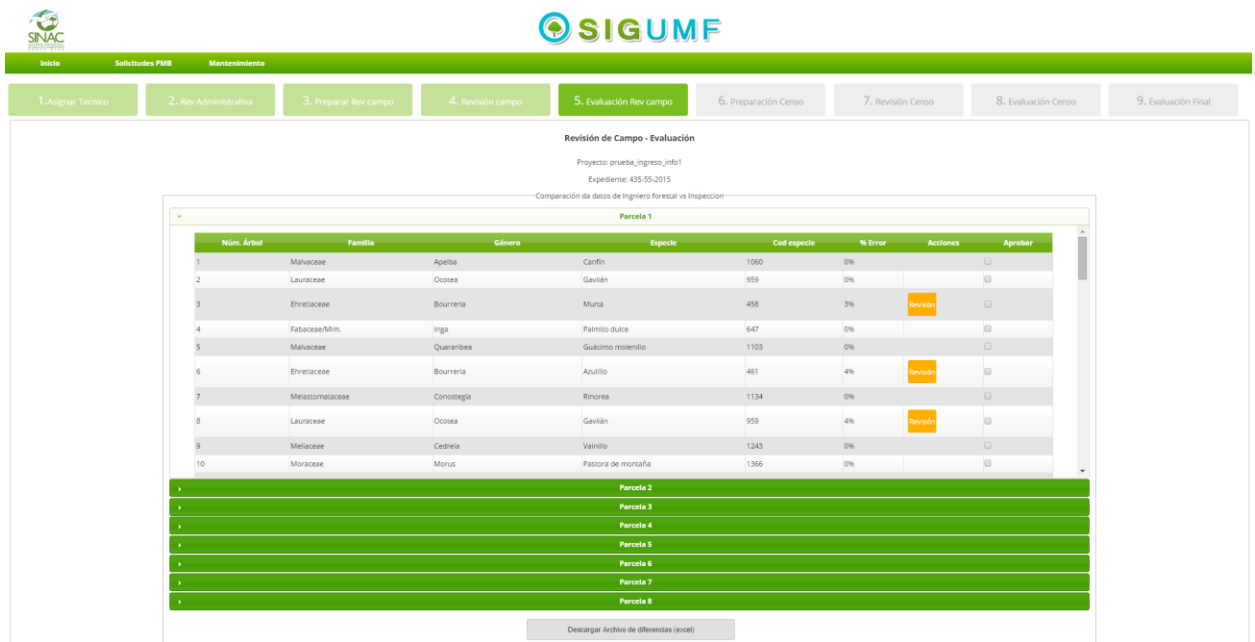

Página de evaluación de revisión de campo, después de la revisión de campo se evalúan cada uno de los aspectos y se les da aprobación o rechazo

Informe MBA. Gustavo Madrigal **Página 69 del informe 2** 

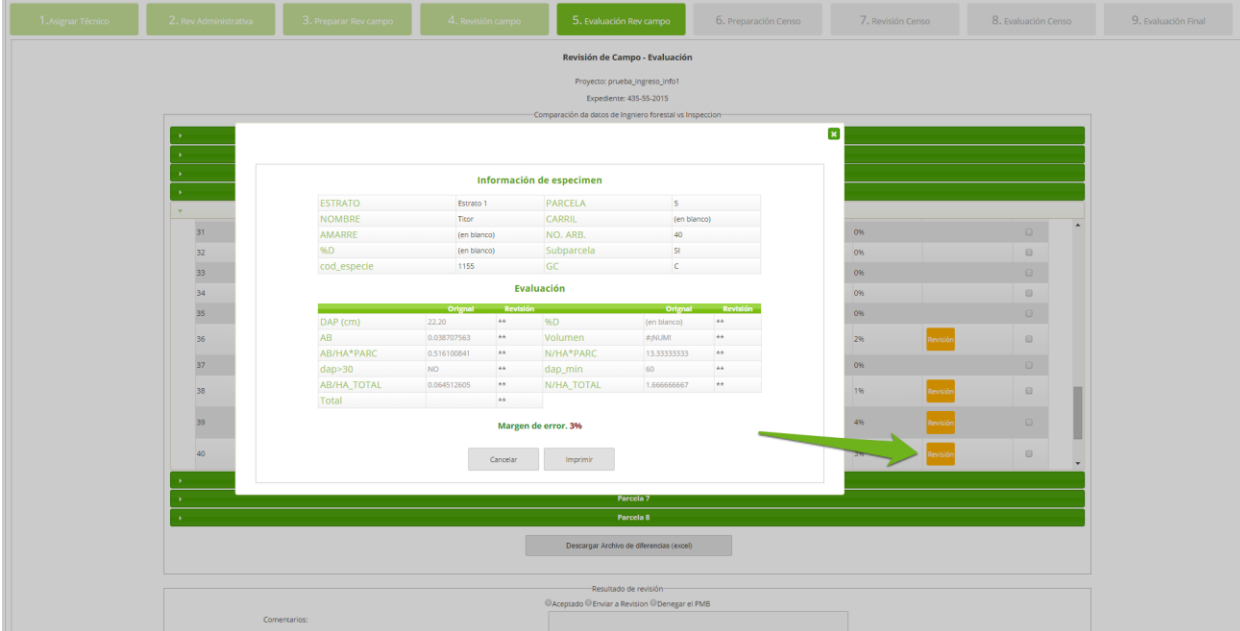

En el popup se despliegan los datos obtenidos durante la inspección contra los que se presentaron por parte del ingeniero forestal al presentar el PMB, y con los cuales se realiza el cálculo de margen de error.

#### Informe MBA. Gustavo Madrigal **Página 70 del informe 2**

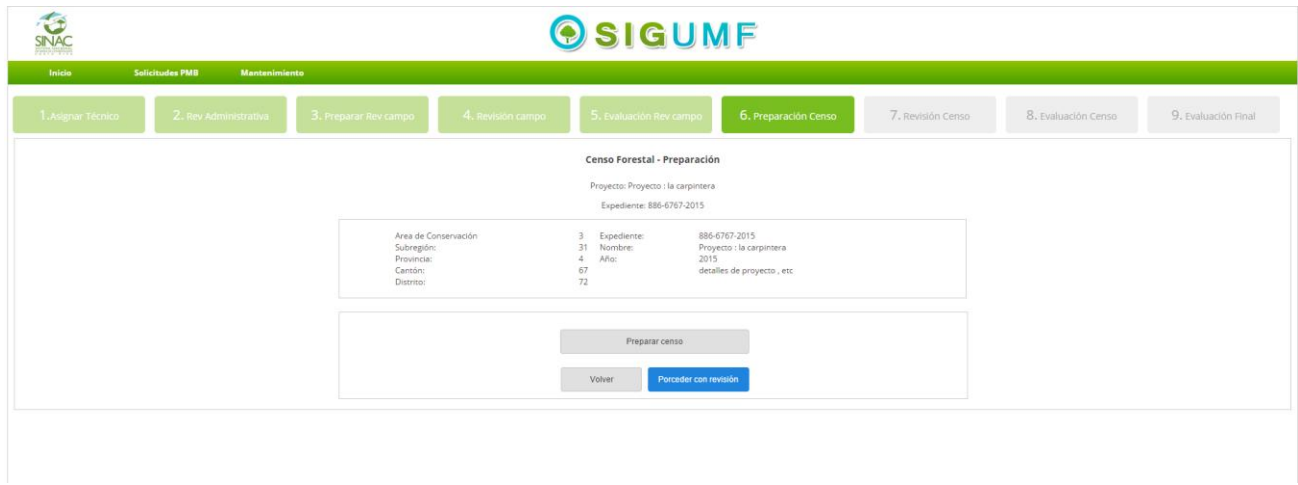

Una vez pasada la revisión de campo sigue la Página de preparación para el censo forestal, donde se nos muestra una serie de datos básicos de la solicitud y boton el cual nos llevara a la pagina para detallas las unidades a censar

Informe MBA. Gustavo Madrigal **Página 71 del informe 2** 

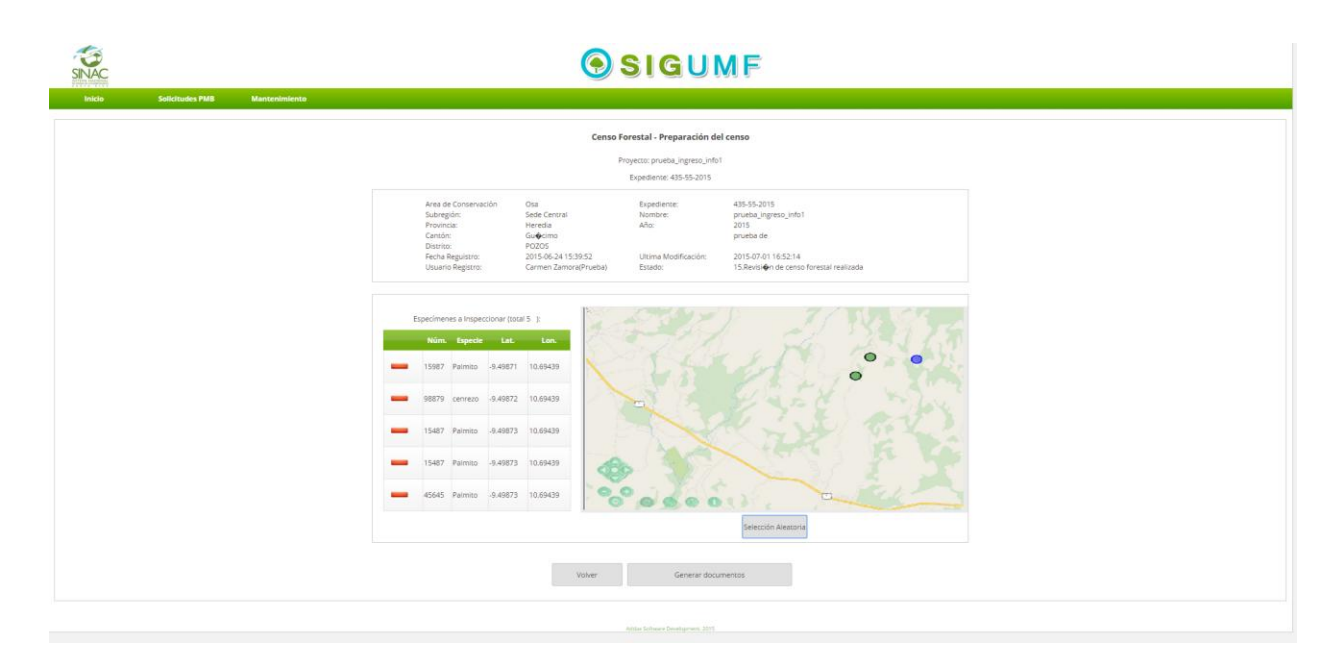

Cuando se presiona el botón preparar censo nos envía a esta página donde se detallaran los árboles que vamos a censar,

Informe MBA. Gustavo Madrigal **Página 72 del informe 2**
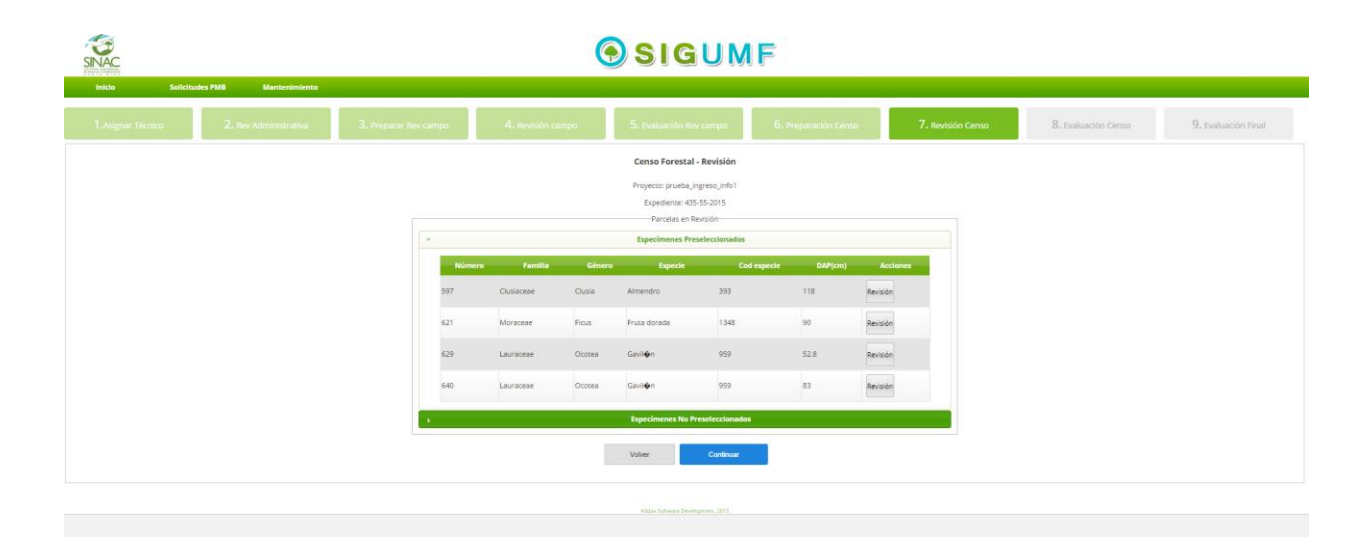

Página de revisión de censo : Una vez preparado el censo procedemos a la revisión , de los arboles seleccionados, y si se necesita o requiere, igualmente con los no seleccionados.

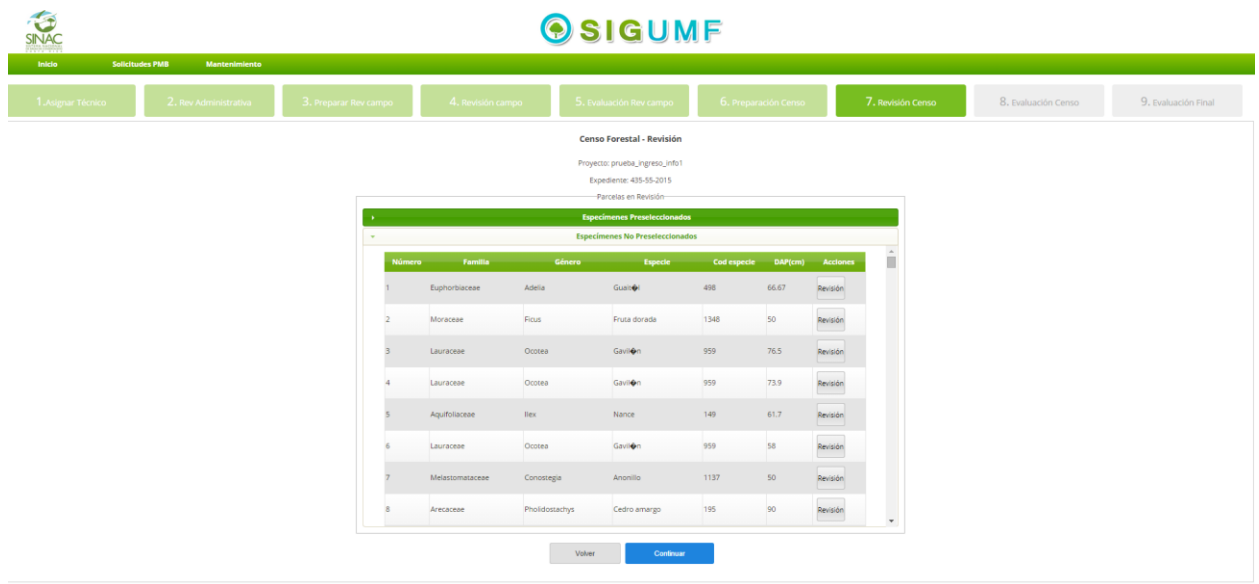

Informe MBA. Gustavo Madrigal **Página 73 del informe 2** 

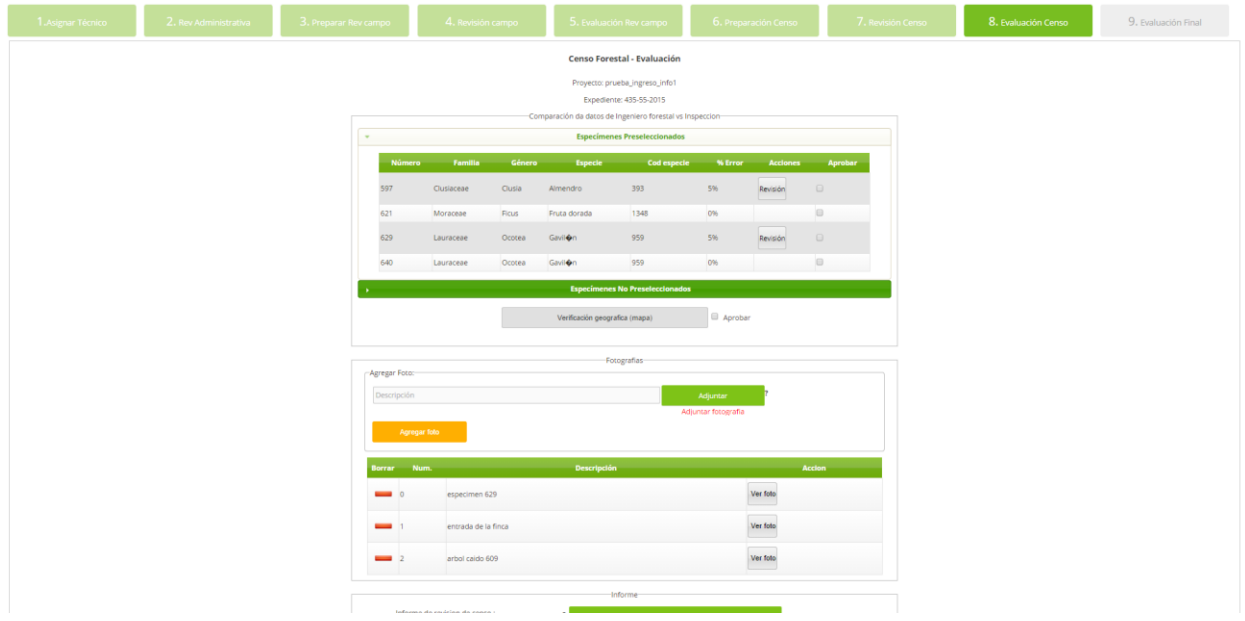

Página de evaluación de censo forestal , donde aprobaremos o rechazaremos los datos revisados en la revisión del censo , además nos permite adjuntar fotografías y el informe de revisión. Se puede evaluar árboles que se les hizo pre-selección o bien los que no se preseleccionaron.

Informe MBA. Gustavo Madrigal **Página 74 del informe 2** 

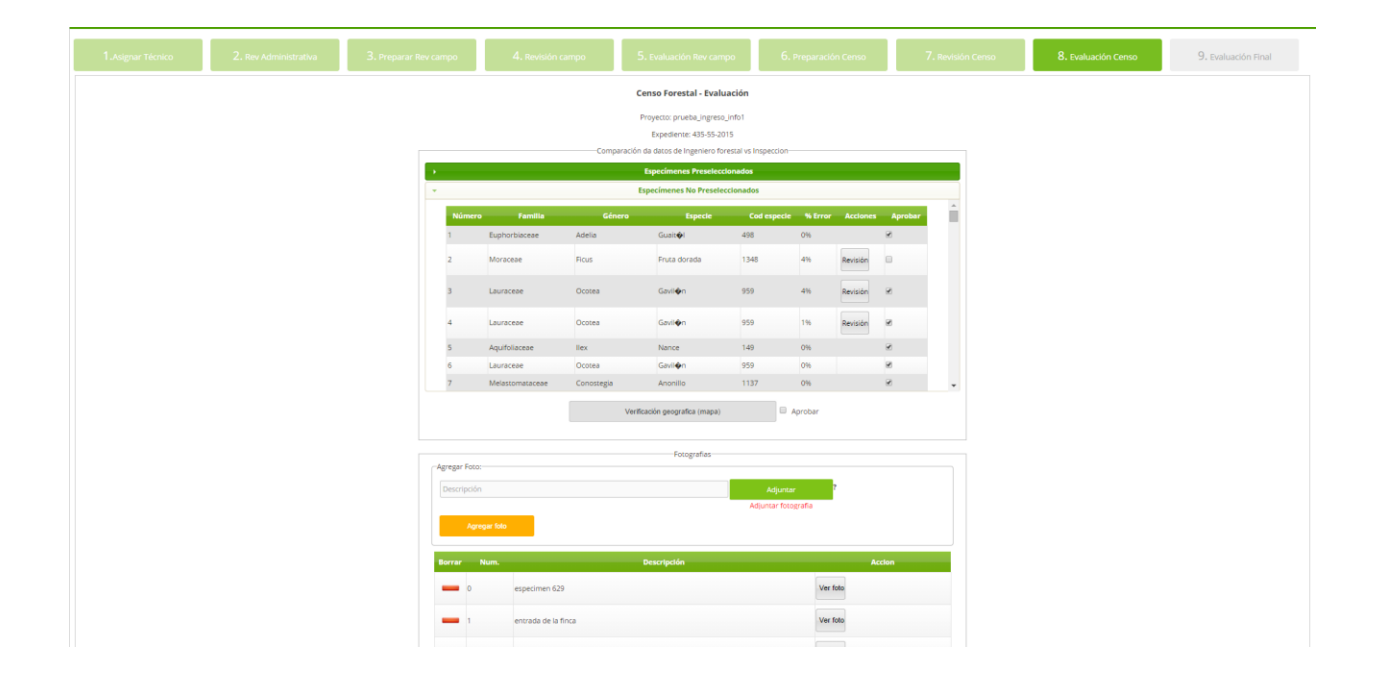

Informe MBA. Gustavo Madrigal **Página 75 del informe 2** 

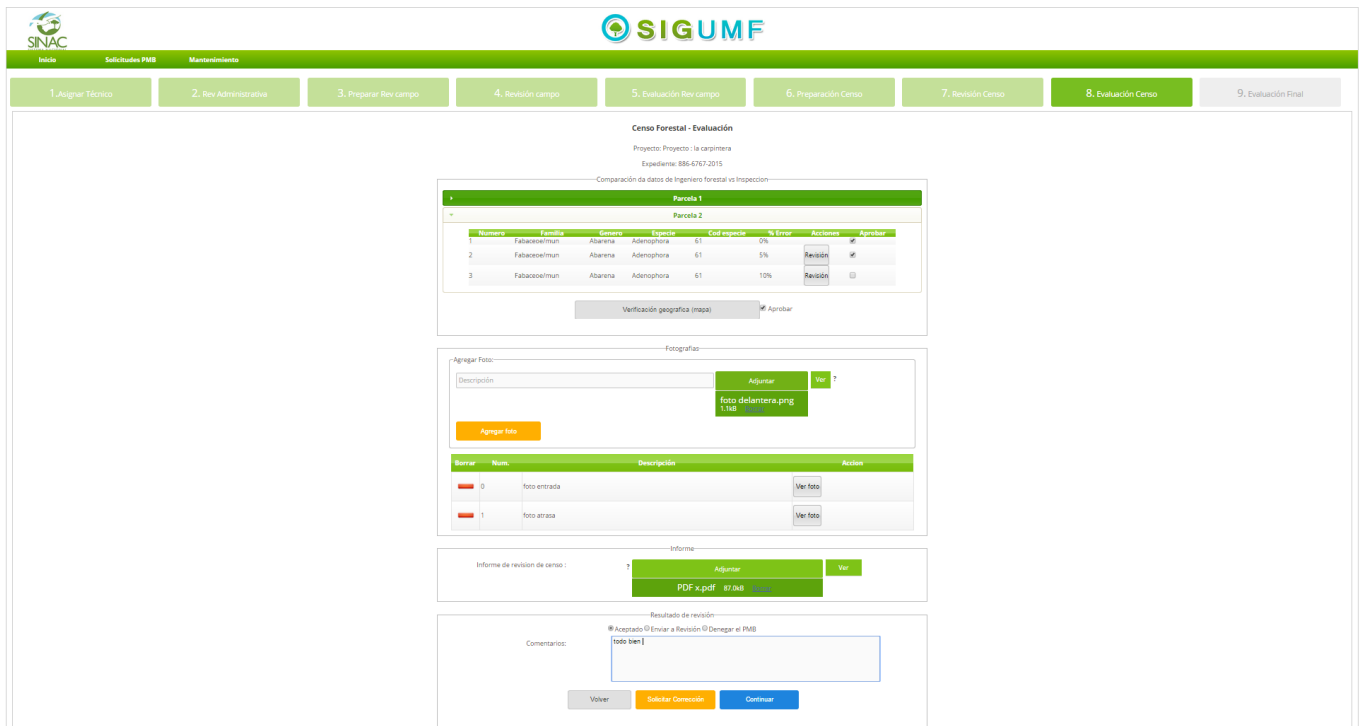

Ejemplo de llenado de formulario de evaluación de censo forestal

Informe MBA. Gustavo Madrigal **Página 76 del informe 2** 

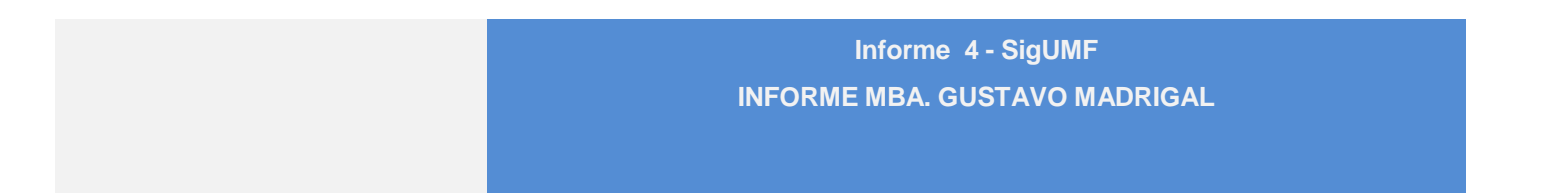

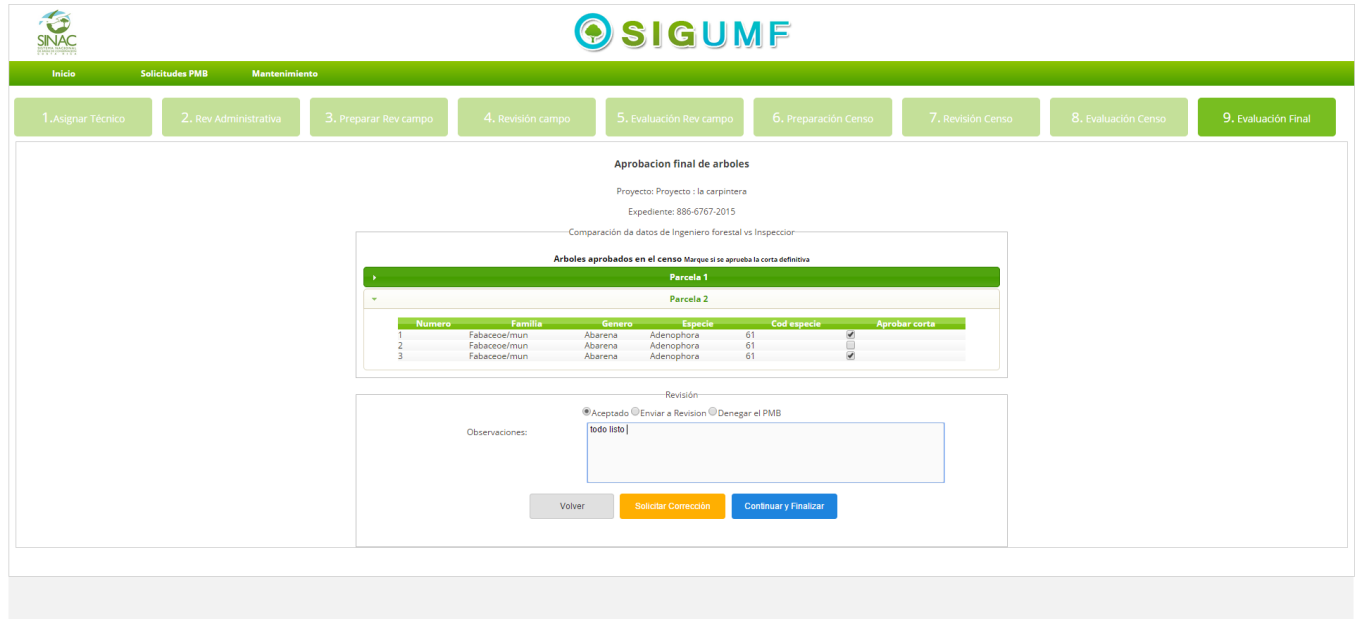

Página de aprobación final para la corta de arboles , el ultimo paso de la solicitud donde el técnico especifica cuales arboles están aprobados para la corta

Informe MBA. Gustavo Madrigal **Página 77 del informe 2** 

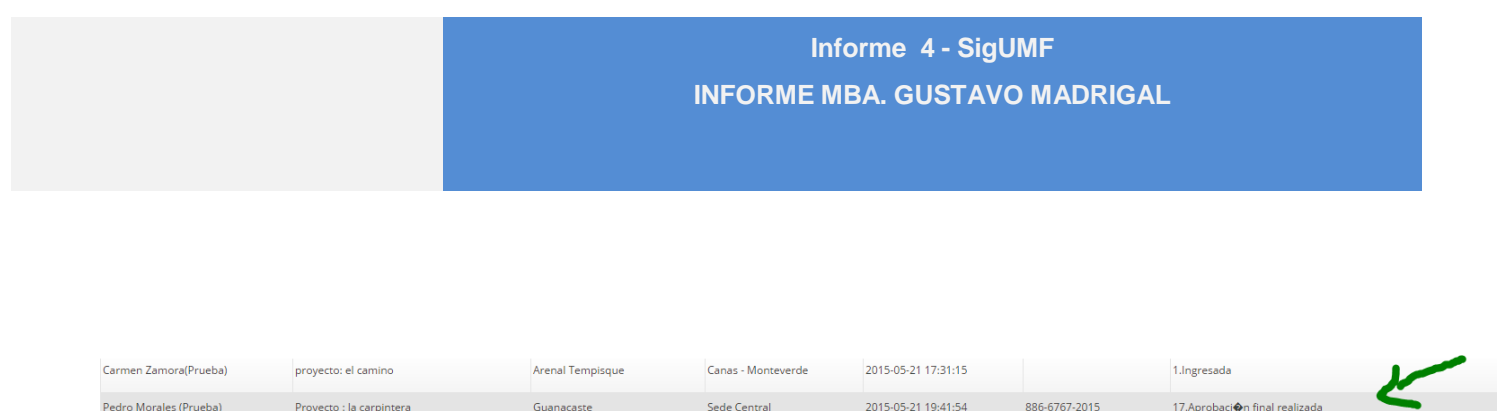

Sede Central

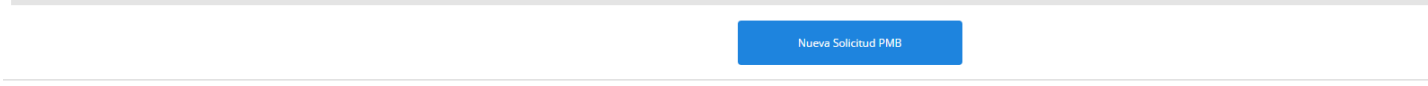

2015-05-21 19:41:54

Visualización de solicitud finalizada en el gestor de solicitudes

Guanacaste

.<br>Proyecto : la carpintera

.<br>Pedro Morales (Prueba)

Informe MBA. Gustavo Madrigal **Página 78 del informe 2** 

.<br>17.Aprobaci�n final realizada

886-6767-2015

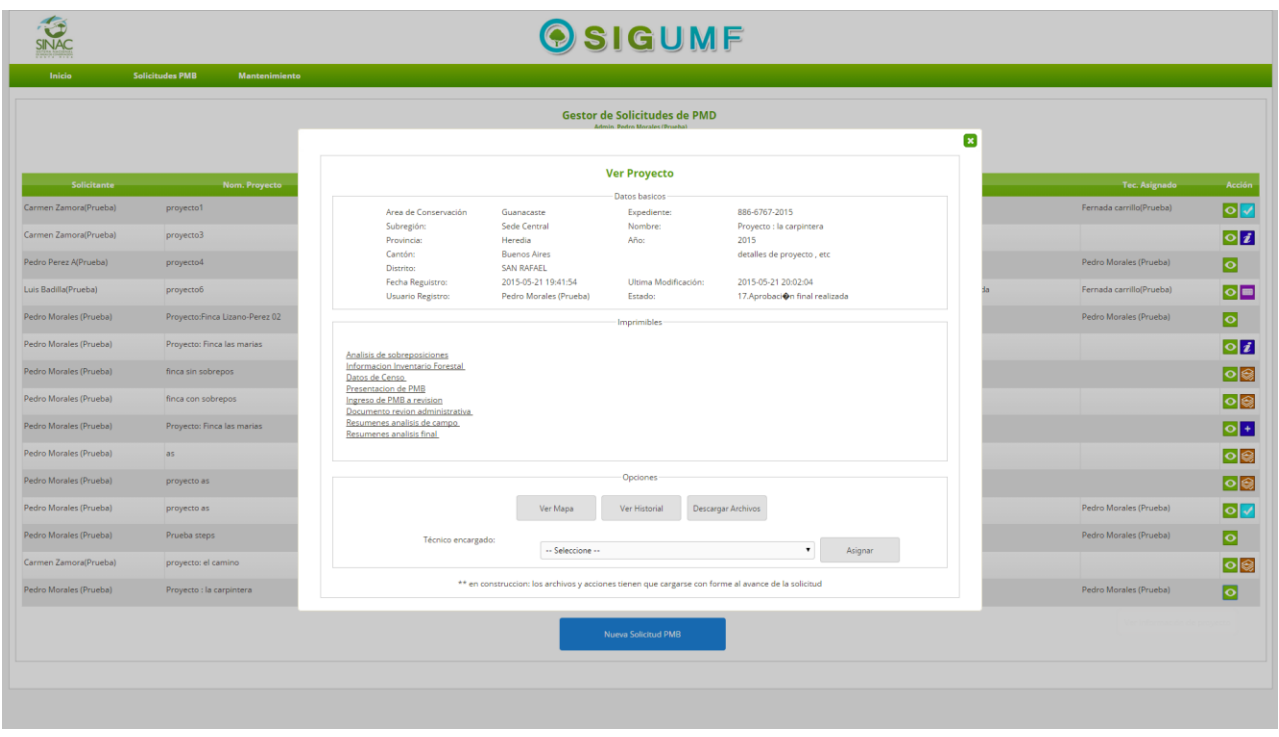

Pagina / función para ver los detalles de un proyecto desde el estor de solicitudes , muestra la información más destacada de la solicitud , y además permite la reimpresión de algunos documentos o informes y la visualización del mapa e historial

Informe MBA. Gustavo Madrigal **Página 79 del informe 2** 

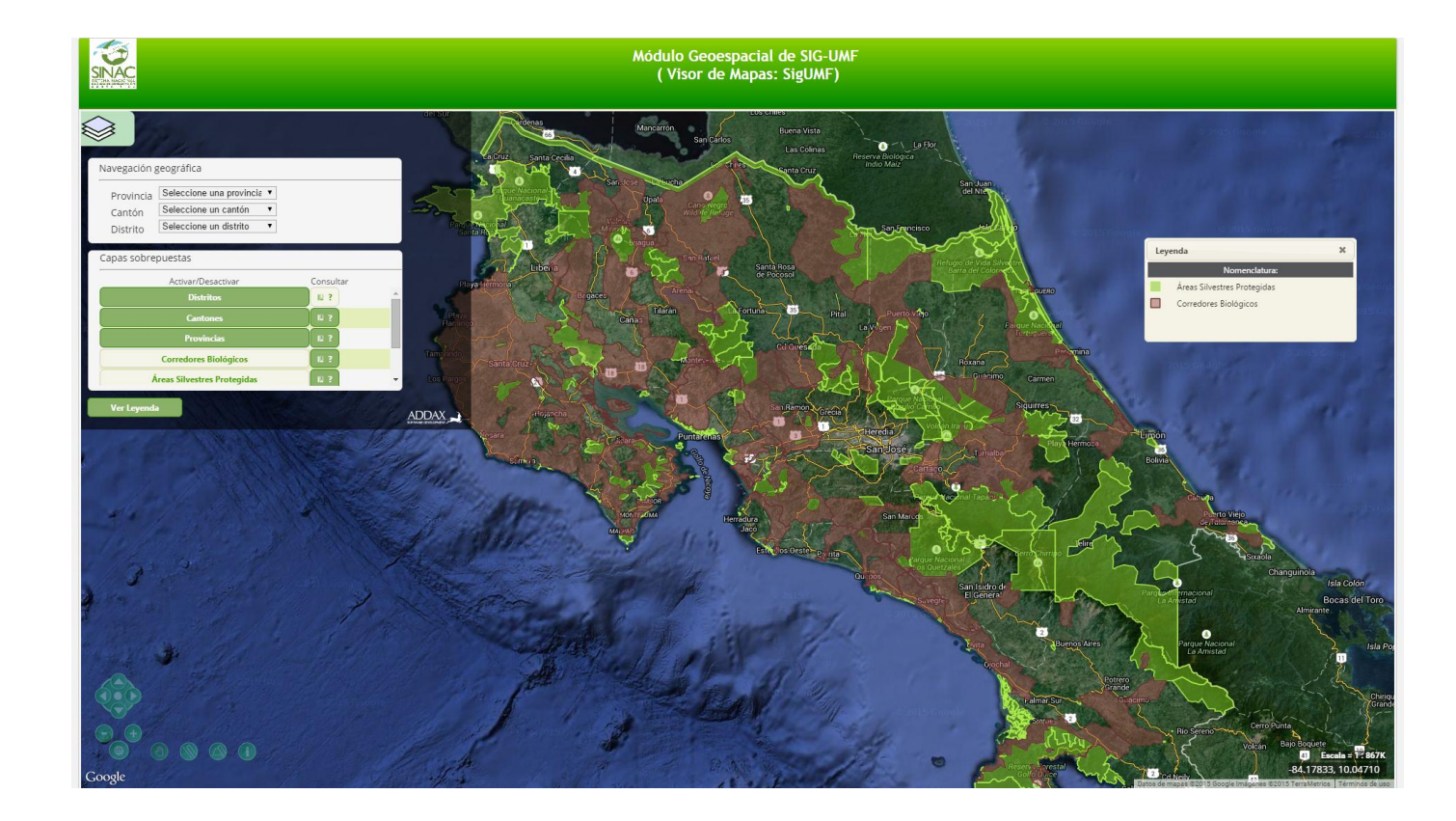

Página de visualizacion de mapas, accedido por medio del menú principal dentro de la pestaña de Solicitudes PMB

Informe MBA. Gustavo Madrigal **Página 80 del informe 2** 

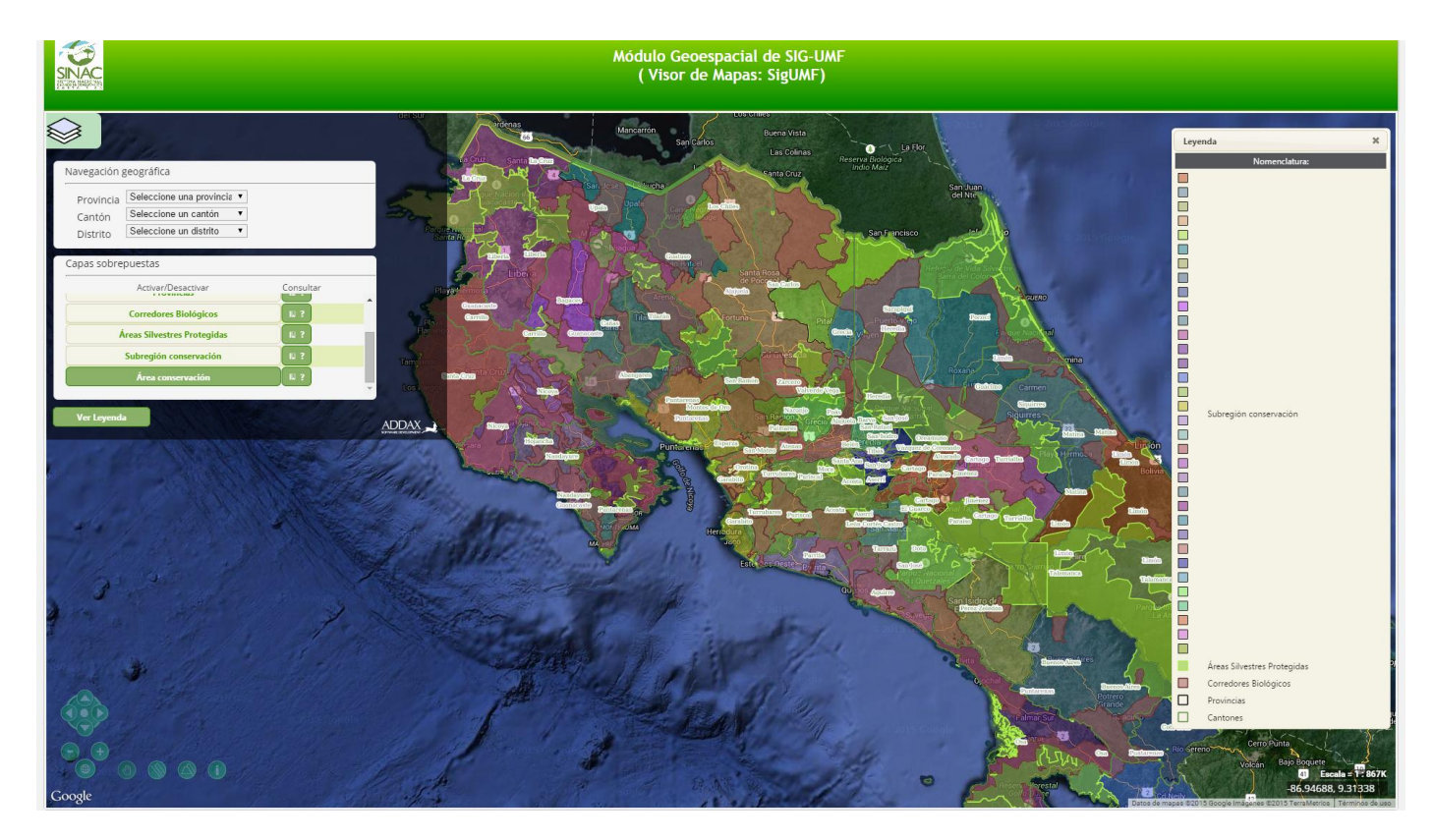

Ejemplo2 de pagiana de visualización de mapas

Informe MBA. Gustavo Madrigal **Página 81 del informe 2** 

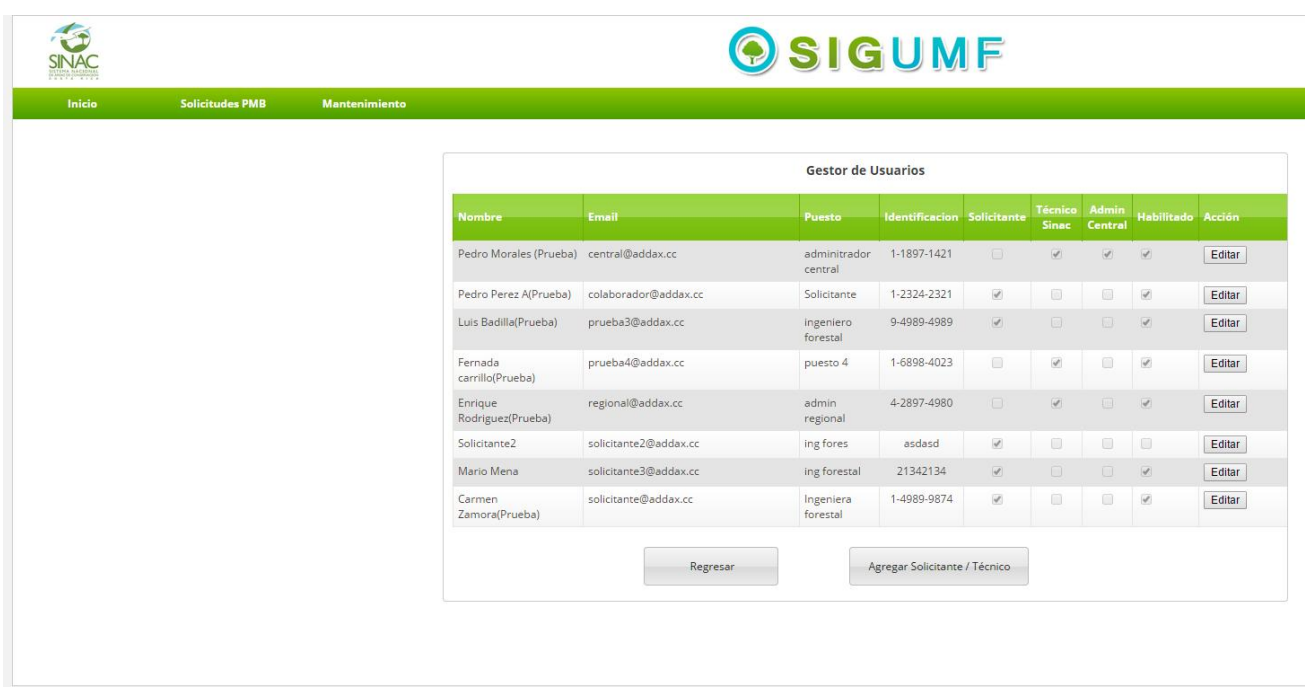

Página del gestor de usuarios del sistema, desde acá se pueden crear nuevos solicitantes o técnicos y editar los existentes, también se puede habilitar o deshabilitar un usuario o modificar sus permisos

Informe MBA. Gustavo Madrigal **Página 82 del informe 2** 

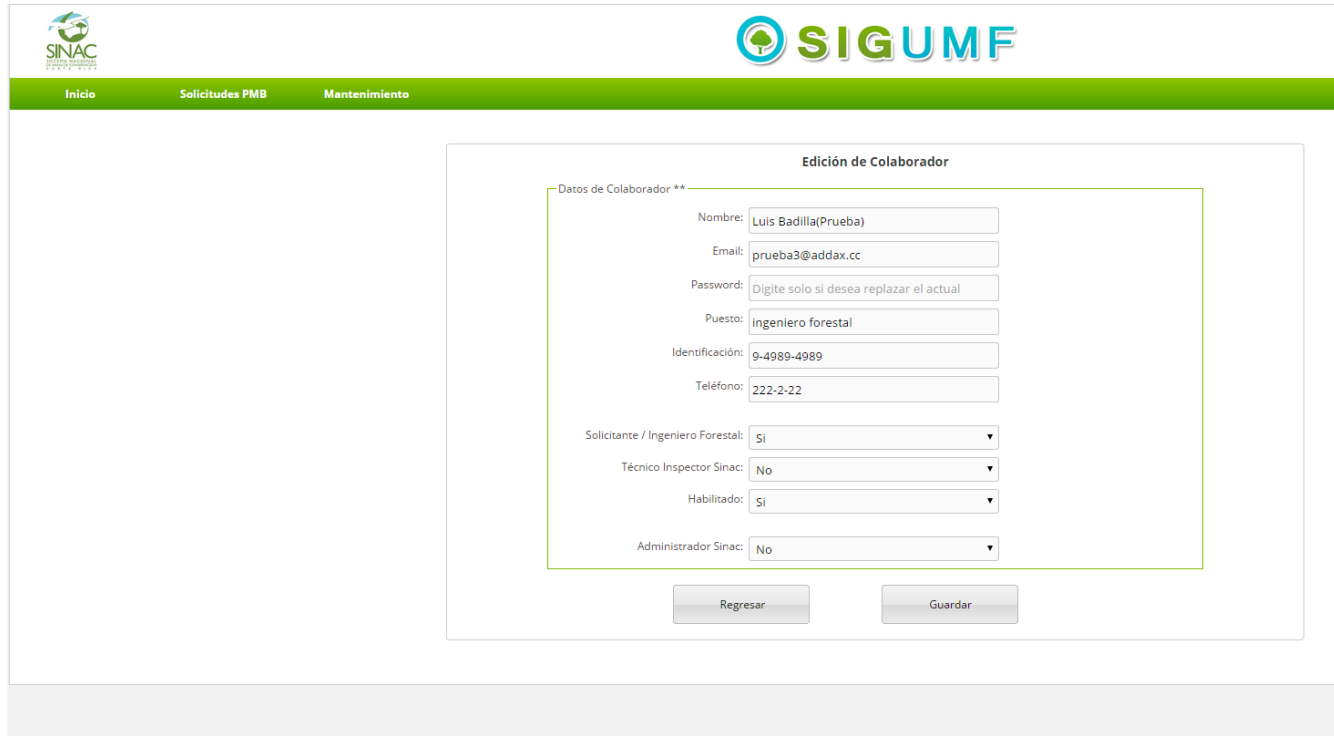

Página de edición de colaborador

Informe MBA. Gustavo Madrigal **Página 83 del informe 2**